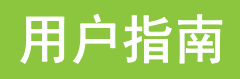

12" 万像素数码相机

**NS-DSC1112SL/NS-DSC1112SL-CN**

目录

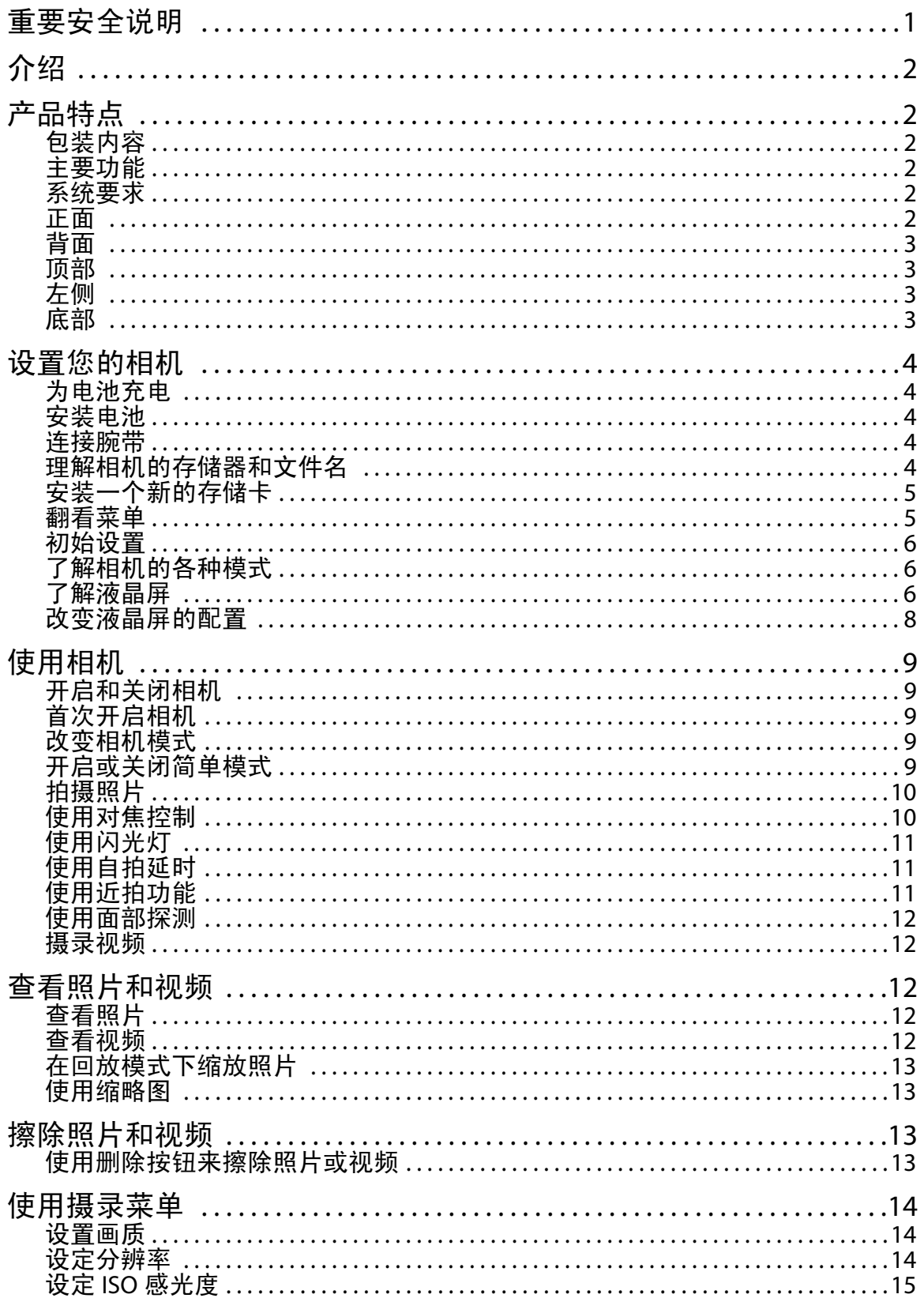

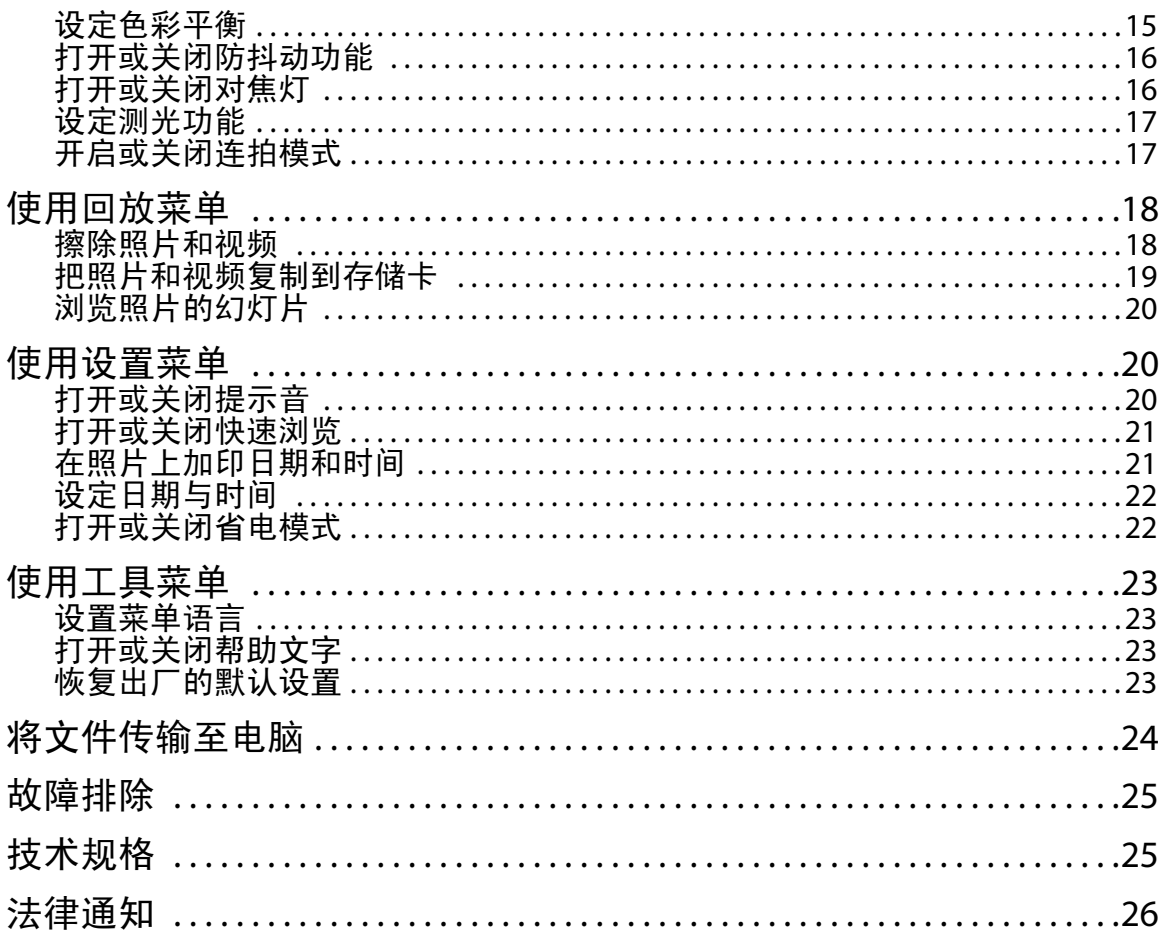

### 重要安全说明

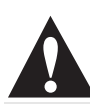

等边三角形内的惊叹号意在警示相机附带资料内存 在重要的操作与维护 (维修)说明。

- **1** 请阅读这些说明。
- **2** 请妥善保管这些说明。
- **3** 请留意所有警告。
- **4** 请依照所有指示行事。
- **5** 不要在靠近水之处使用本装置。
- **6** 只能用干燥的布清洁。
- **7** 请勿在靠近任何热源处安装,比如散热器、 热风口、炉灶或其他产生热量的电器 (包括 功率放大器)。
- **8** 只能使用制造商规定的附件或配件。
- **9** 所有维修工作均应交由合格的维修人员从事。 电器装置出现任何形式的损坏时均要求维修, 比如有液体洒入或有物体落入装置内、装置 被雨淋或受潮、不能正常操作或曾坠落在 地上。
- **10** 为了减少火灾或触电的风险,不要让本装置 淋雨、受潮、被滴水或泼溅,也不要把盛有 液体的任何物体放在上面,比如花瓶。

#### 电池信息

注意 如果电池更换不当,可能有爆炸危险。只能用相同或兼 容类型的产品来更换。

- 电池不应被暴露于过度的受热环境,比如阳光 直射、火源处等。
- 在插入或拆卸电池之前要关闭相机电源。
- 本相机仅能使用附带的电池或本手册中指定类 型的电池。使用其他类型的电池可能会损坏相 机并使产品保证失效。
- 确保电池被正确地插入。颠倒方向插入电池可 能会导致产品损坏以及导致爆炸。
- 相机经过长时间使用后,相机机身会有温暖的 触感,这是正常现象。
- 如果您准备长期保存相机,请下载所有照片并 把电池从相机内取出。
- 如果电池电量在镜头伸出时降低,相机可能会 没有足够的电量使镜头缩回。更换电池,然后 按两次电源按钮,直到镜头缩回为止。

### 影雅 **Insignia 1200** 万像素相机

### 介绍

恭喜您购得高质量的影雅 Insignia 产品。您的 NS-DSC1112SL 或 NS-DSC1112SL-CN 经过精心设 计,以实现可靠和无故障的性能。

### 产品特点

#### 包装内容

- 数码相机
- 锂离子电池 (NP45)
- 电池充电器
- 腕带
- USB 缆线
- 光碟版用户指南
- 快速设置指南

#### 主要功能

- 1200 万像素分辨率
- 4 倍光学对焦和 5 倍数字对焦
- 1/2.3 英寸图像传感器
- 2.7 英寸彩色液晶屏
- 32 MB 内置闪存 (大约有 20 MB 可用于拍摄照 片和视频)
- 支持最高 4 GB 的 SD 卡和最高 32 GB 的 SDHC 卡
- 简化的用户菜单
- USB 连接口可用于把照片和视频传输至电脑

#### 系统要求

#### 对于 **Windows** 机型:

- 操作系统:Windows XP、 Windows Vista、 Windows 7
- 处理器: Pentium II 450 MHz 或更高
- 内存:256 MB 或以上
- 硬盘空间: 200 MB 或以上
- 16 位彩色显示器
- USB 连接口和 CD 驱动器

#### 对于苹果机

- 操作系统: Mac OS 10.x 或更高版本
- Power Mac G3 或更新
- 内存:64 MB 或以上
- 硬盘空间:110 MB 或以上
- 16 位彩色显示器
- USB 连接口和 CD-ROM 驱动器

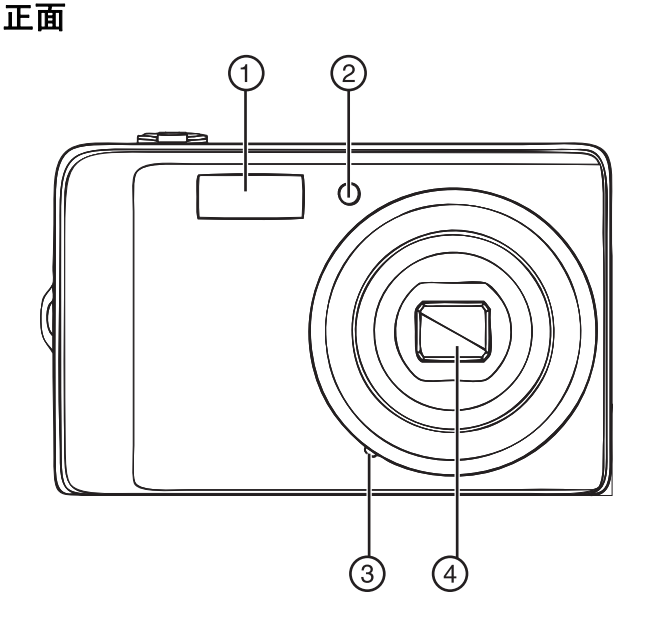

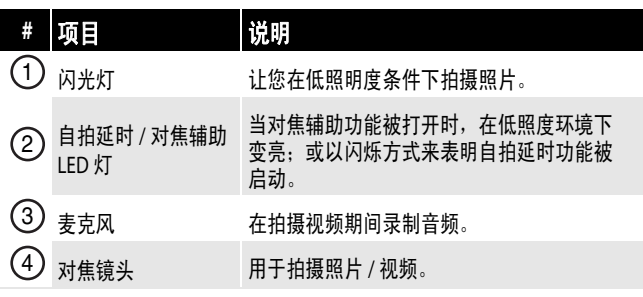

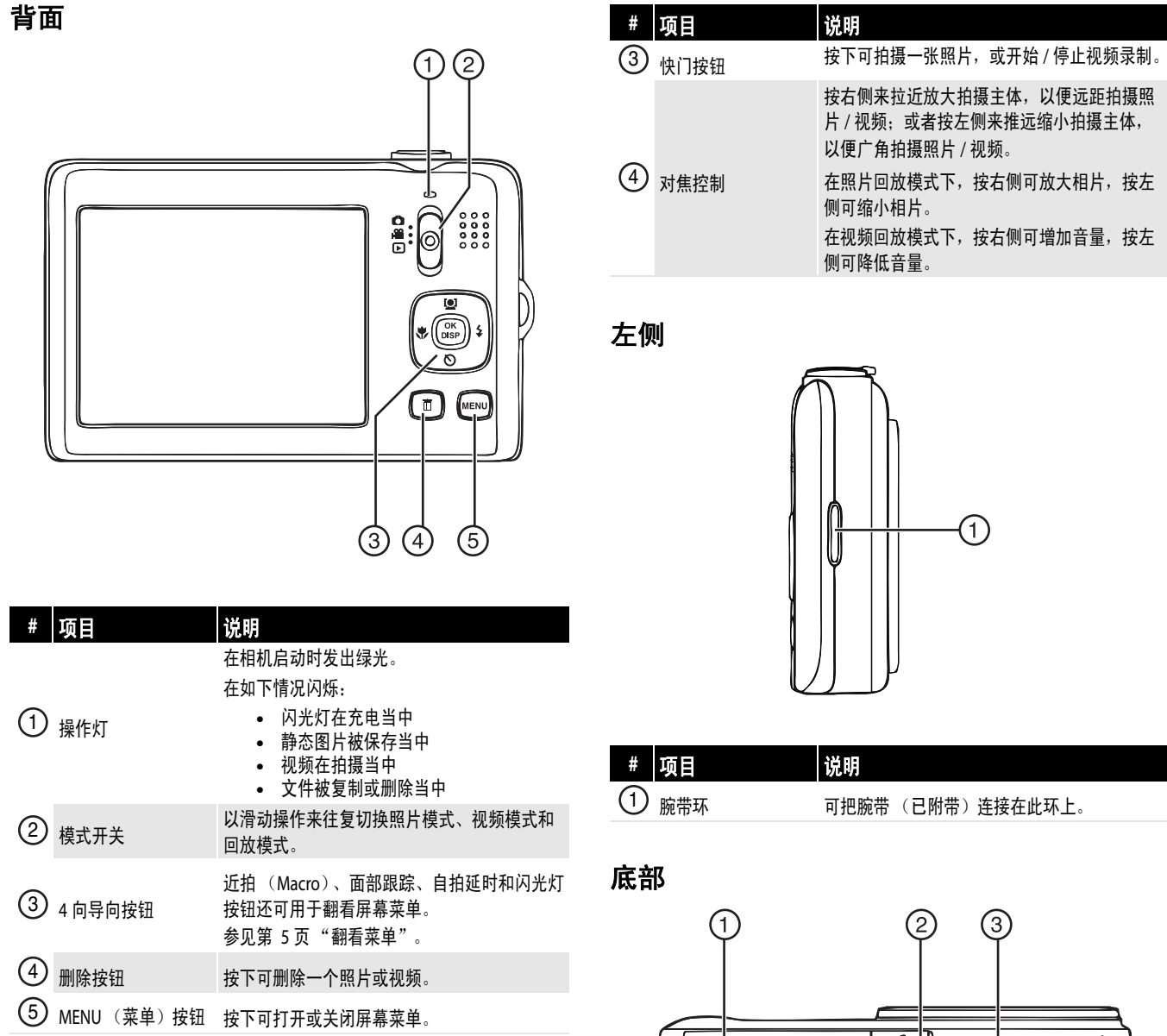

#### 顶部

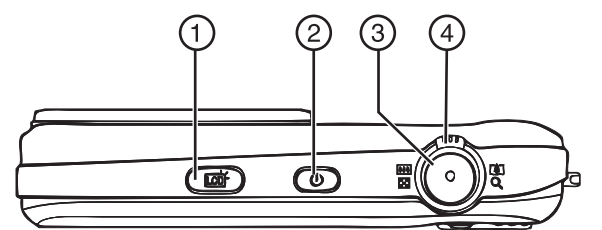

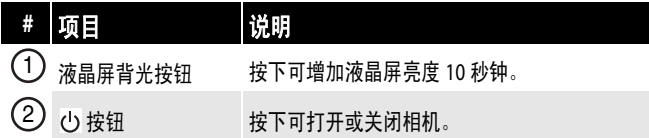

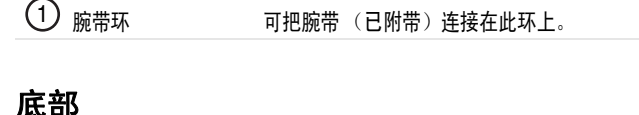

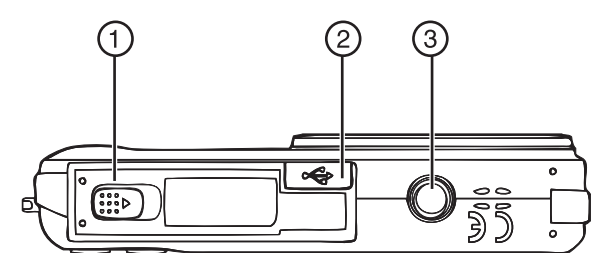

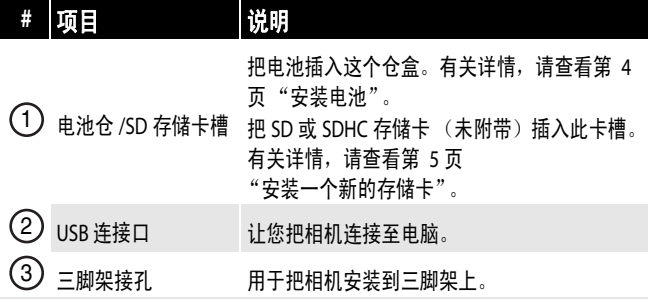

### 设置您的相机

#### 为电池充电

#### 电池充电的操作:

- **1** 把电池充电器连接至电源插座。
- **2** 把电池插入充电槽。确保电池上的 + 和 符号 与充电槽内的 + 和 - 符号方向保持一致。 充电器的 LED 灯在电池充电期间发出橘黄光。 在电池电量充满时,充电器的 LED 灯发出 绿光。

#### 安装电池

确保您已阅读和遵循第1页"电池信息"的电池 注意事项。

#### 安装电池的操作:

- **1** 确保电池的电源已关闭。
- 2 沿箭头方向滑动盖子,然后把盖子从电池仓 上拨开。

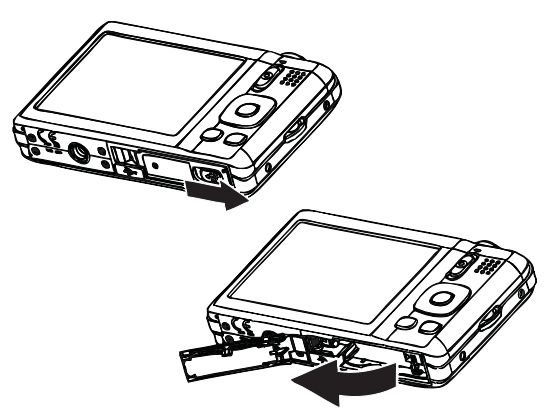

**3** 在电池仓盒中插入电池。确保电池上的 + 和 - 符号与相机上的 + 和 - 符号保持一致。

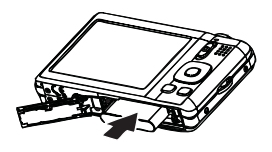

4 关闭电池仓盖,然后把盖子按照箭头的方向 滑入并锁定到位。

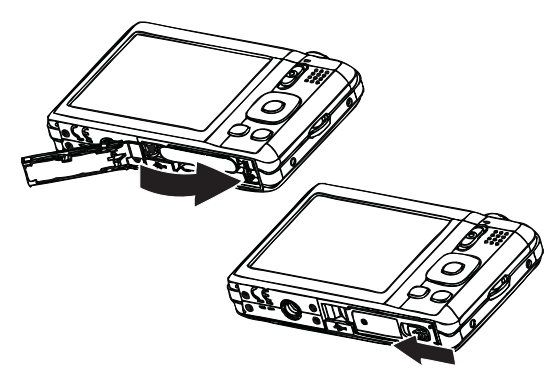

#### 连接腕带

#### 连接腕带的操作:

**1** 把腕带上的短圈插入腕带环。

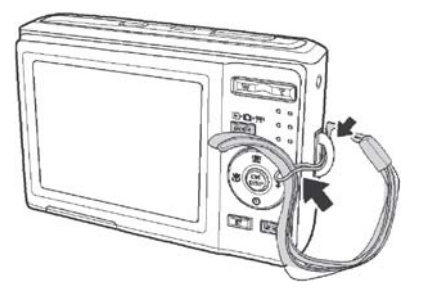

2 把大环穿过小环,然后拉紧。

#### 理解相机的存储器和文件名

#### 内部存储器

您的相机装备有 32 MB 的内存。大约有 20 MB 的 内存可用于存储照片和视频。如果存储卡没有插 入存储卡槽,则所有拍摄的照片和视频会自动存 储在内存上。

#### 外部存储器

您的相机支持最高 4 GB 的 SD 卡和最高 32 GB 的 SDHC 卡。如果有存储卡插入卡槽,则相机会自 动把所有照片和视频保存在存储卡上。该 日图标 表示您的相机正在使用存储卡。

#### 文件名

文件名以 "DSCI"起头,并跟随四位数的序列递 增数字编号。在创建新的文件夹时,文件编号从 0001 开始。

如果最高的文件夹编号为 999,并且最高的文件 编号超过 9999,则相机将显示警告讯息 "Folder cannot be created (无法创建文件夹)"。当发生 这种情况时,请插入新的存储卡。

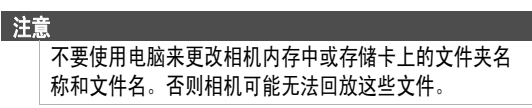

#### 安装一个新的存储卡

#### 安装存储卡的操作:

**1** 打开相机底部的存储卡槽。

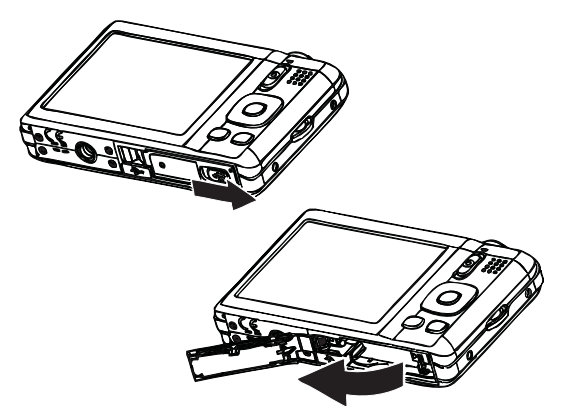

**2** 在卡槽内插入 SD 或 SDHC 存储卡,使其有金属 部件的一面朝向相机正面。

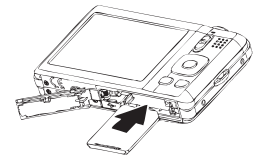

- **3** 把 SD 或 SDHC 存储卡推入卡槽,直到卡接 到位。
- **4** 关闭卡槽。

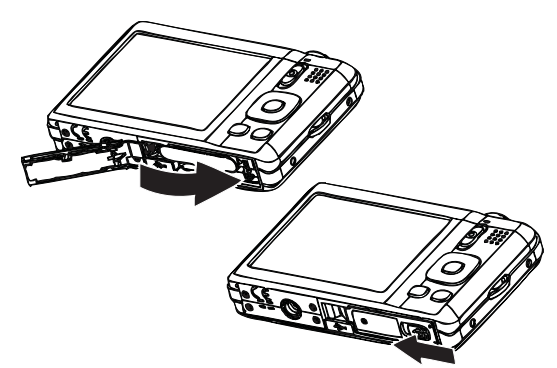

#### 拆卸 **SD/SDHC** 卡的操作:

- **1** 打开存储卡槽。
- **2** 轻推存储卡,直到它弹出。
- **3** 小心地抽出存储卡,然后关闭卡槽。

#### 翻看菜单

4 向导向控制按钮和 **OK/DISP** 按钮可用于访问各 种屏幕显示 (OSD)菜单。您可以对各类设定进 行配置,以确保所拍摄照片和视频的最佳效果。

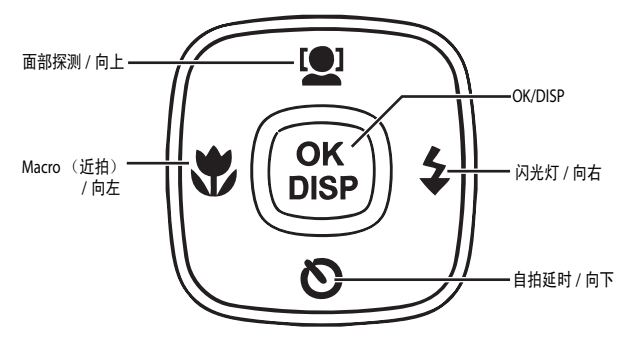

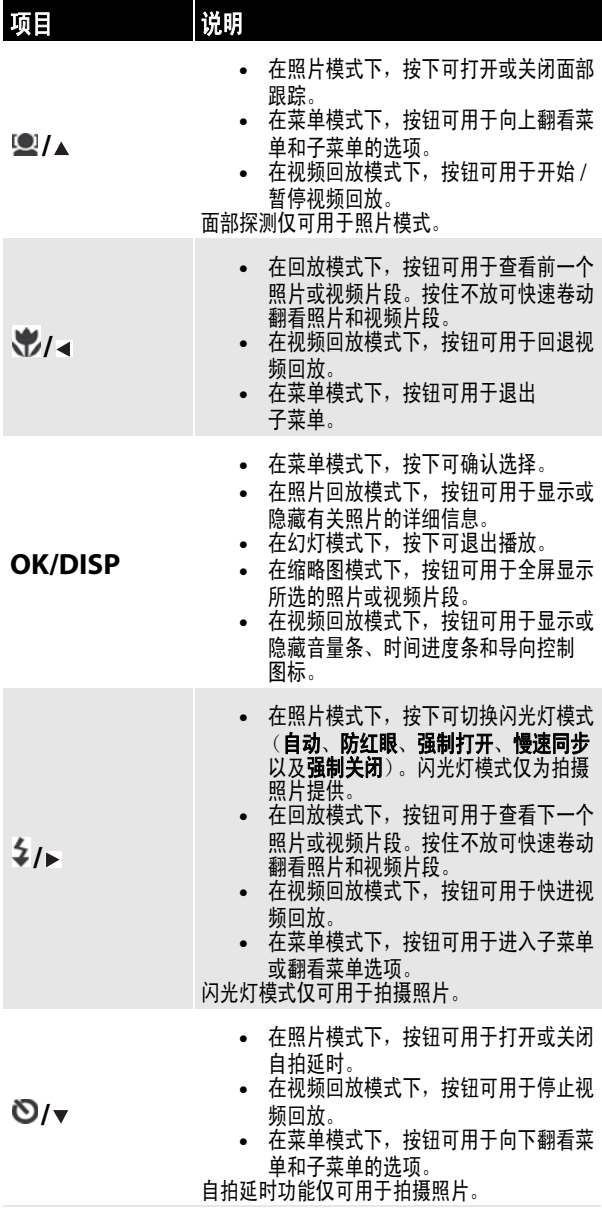

#### 初始设置

注意 照片模式 如果电池被拆卸超过48 小时, 则必须重设日期和时间。 • 如果您把相机复位至默认设置,则您必须重新选择菜单 语言和设定日期和时间。

当您首次开启相机电源时,相机将处于简单模 式。简单模式会隐藏高级设定,并使相机更易于 操作。

相机的默认设定为:

- 画质:优质
- 分辨率:高 (1000 万像素 )
- **ISO** 感光度:自动
- 色彩平衡:自动
- 防抖动: 关。图像防抖动功能最适于用来减少 因手部抖动或照明条件不足所导致的影像模糊 现象。在使用三脚架时应关闭防抖动功能。
- 自拍延时:关
- 对焦灯:开
- 测光功能:多点
- 连拍模式:关
- 声音:开。当声音被打开时,每当访问键功能 时都能听到提示音。
- 快速浏览:开
- 日期标记:关
- 省电模式:开
- 电池类型:碱性
- · 帮助文字: 开。查看屏幕底部的帮助文字可获 得有关高级设置的简短描述。若需查看帮助文 字,可以加亮选中任何菜单选项。
- 简单模式: 开。关闭简单模式以访问高级 设置。

#### 了解相机的各种模式

- 相机具备三种模式:照片、视频和回放。
	- □一照片模式可用于拍摄静态图像。
		- ■■ 一视频模式可用于拍摄视频。

■一回放模式可用于播放拍摄的照片和 视频。

### 了解液晶屏

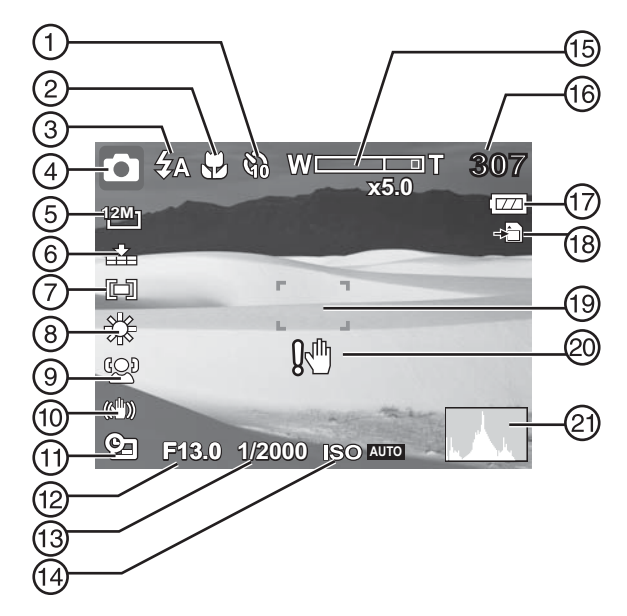

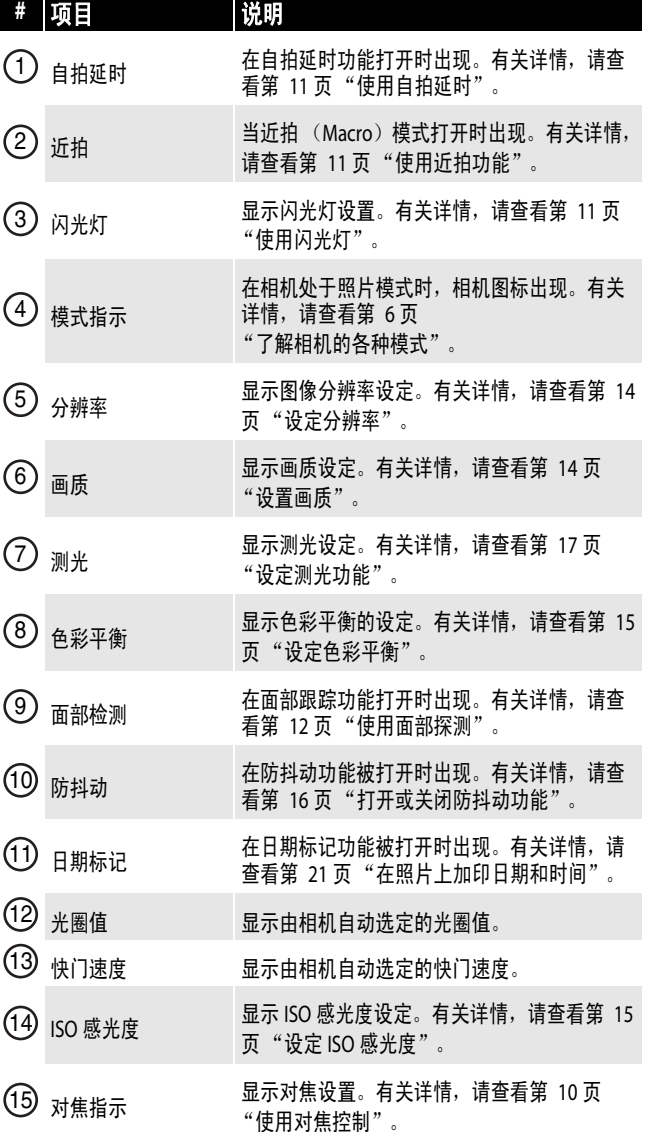

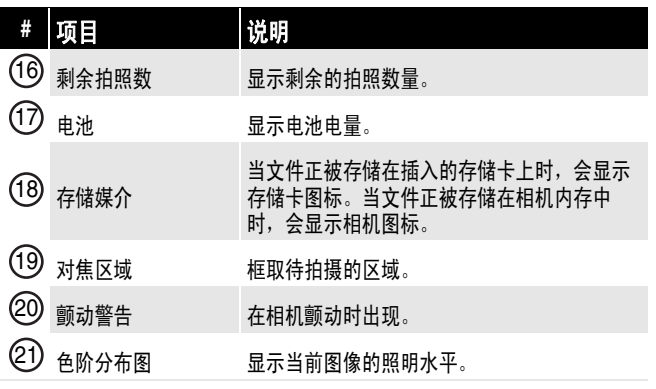

#### 视频模式

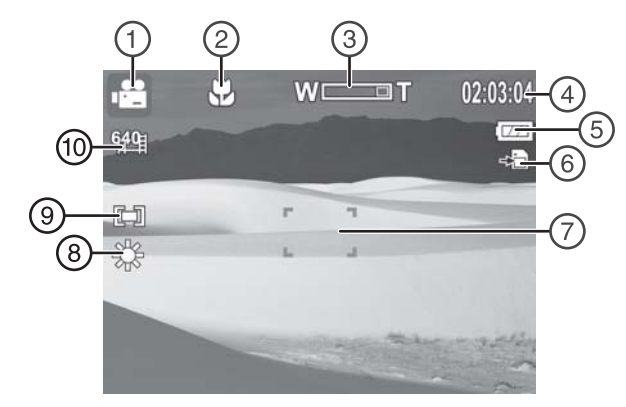

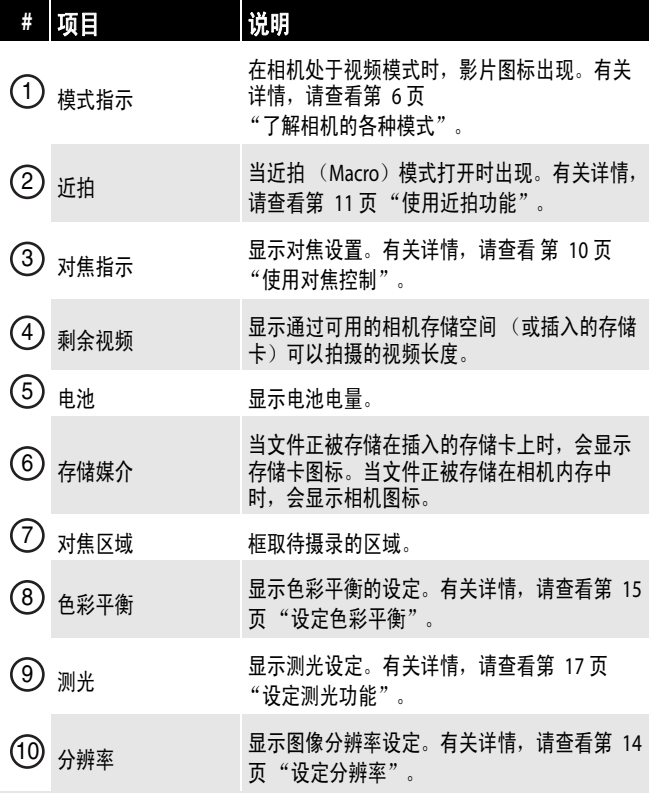

回放模式 (照片)

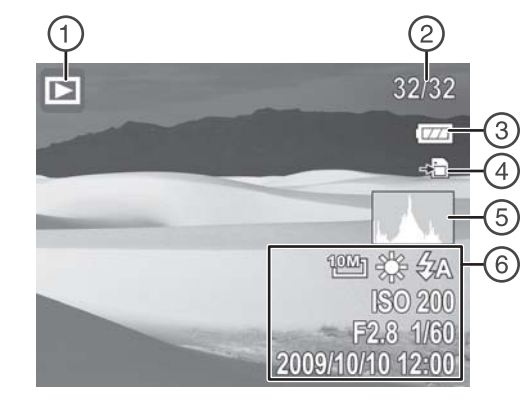

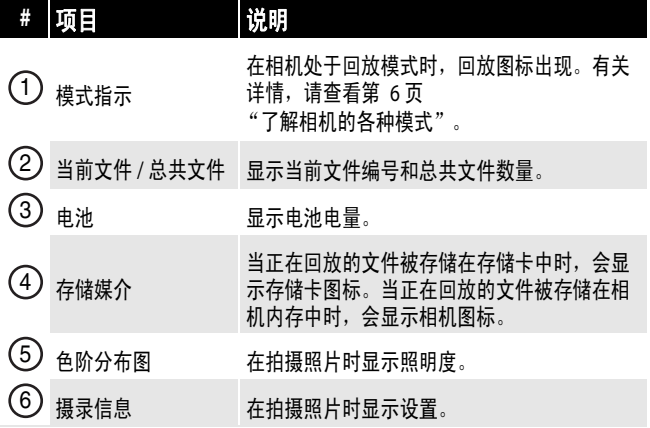

#### 回放模式 (视频) 改变液晶屏的配置

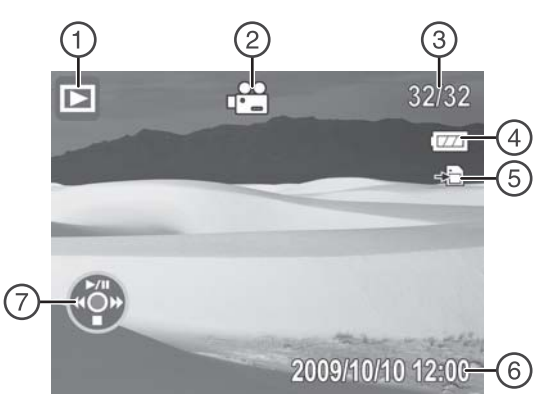

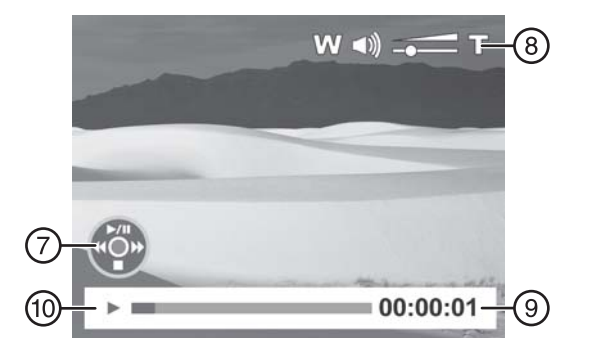

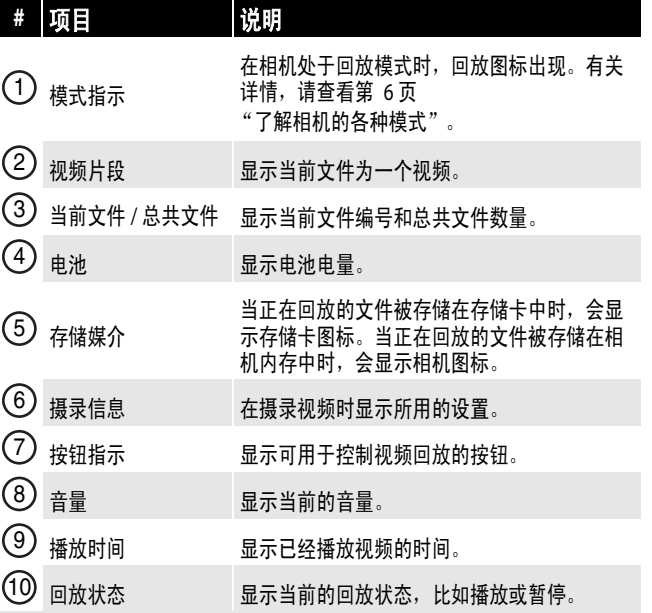

您可以修改液晶屏上显示的信息类型。

#### 注意

- 如果面部探测、闪光灯、自拍定时、近拍和防抖动功能 在照片模式下被打开,或近拍功能在视频模式下被打开, 则这些图标会显示出来,即使是屏幕显示被关闭。
- 您无法在录制或播放视频的同时更改液晶屏的配置。

#### 修改液晶屏配置的操作为:

• 按 **OK/DISP** 一次或更多次。每次按此按钮时, 显示的信息都会改变。

#### 照片模式

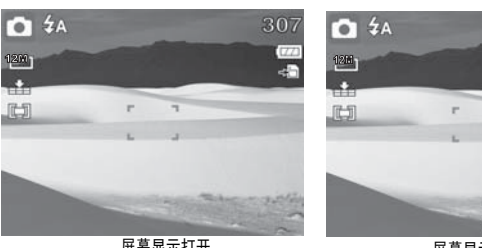

屏幕显示打开

**ISO AVIO** 屏幕显示全开

307

G

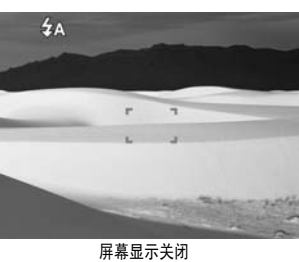

#### 视频模式

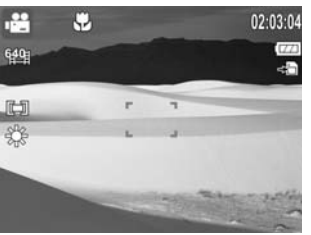

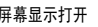

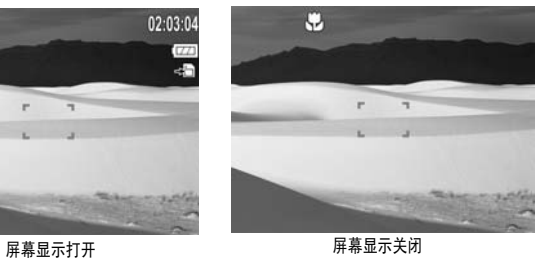

#### 回放模式

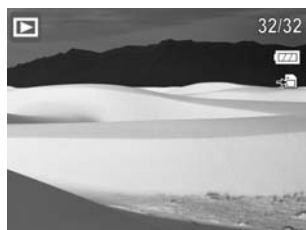

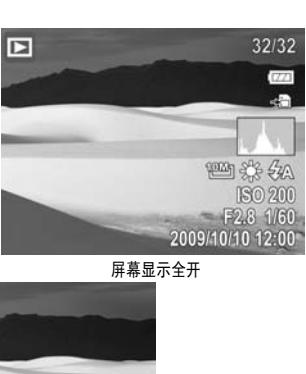

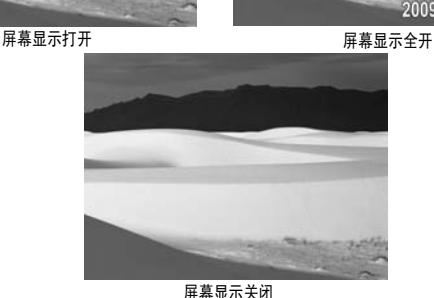

使用相机

#### 开启和关闭相机

#### 开启相机的操作:

• 持续按住 (b, 直到影雅 Insiania 启动图像出现。 对焦镜头伸出;如果声音被打开,还会播放开 机声效。

#### 关闭相机的操作:

• 按 心。

#### 首次开启相机

在首次开启相机时,您需要选择一种菜单语言并 设置日期和时间。

#### 选择菜单语言并设置日期和时间的操作:

**1** 开启相机的电源。选择语言屏幕打开。

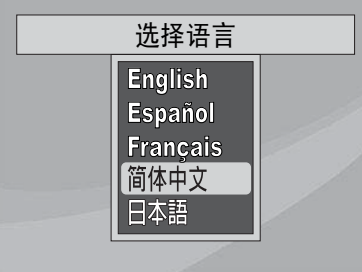

2 按 <u>(2</u>/▲或 〇/ ▼ 来选择一种语言, 然后按 **OK/DISP**。选择时间和日期屏幕打开。

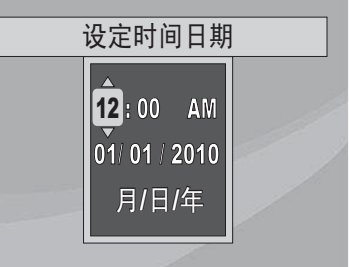

3 按 <sup>(2)</sup>/▲ 或 <sup>(2</sup>)/▼ 来设定小时, 然后按 2/▶ 来 移动至分钟字段。

| 窍门 您可以持续按住导向按钮来连续改变数值。

4 重复步骤 3 来选择分钟、AM (上午)或 PM (下午),并输入月、日、年。

注意

如果电池被拆卸超过 48 小时, 则必须重设日期和时间。

#### 改变相机模式

#### 改变相机模式的操作:

- 滑动 **MODE** (模式)开关来选择一种模式。当 前模式的图标显示在液晶屏的左上角。
	- —照片模式图标。
	- ■■一视频模式图标。
	- —回放模式图标。

#### 开启或关闭简单模式

当您首次开启相机电源时,相机将处于简单模 式。简单模式会隐藏高级的用户设定以及不常使 用的菜单选项,然而仍旧能够让相机拍出高质量 的图像和视频。

#### 开启或关闭简单模式的操作:

- **1** 开启相机的电源。
- 2 滑动 MODE (模式) 开关来选择照片△模式 或视频 当模式。模式图标出现在液晶屏的左 上角。
- **3** 按 **MENU** (菜单)。屏幕菜单被打开。
- 4 按₩/◀或 ン/▶来高亮选中 2α。设置菜单被 打开。

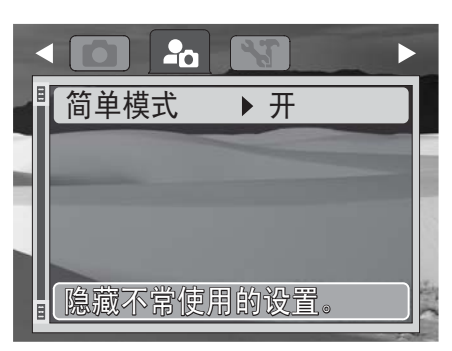

5 按<sup>(2)</sup>/▲ 或 <sup>(2</sup>)/ 来高亮选中简单模式, 然后按 **OK/DISP** 来打开子菜单。

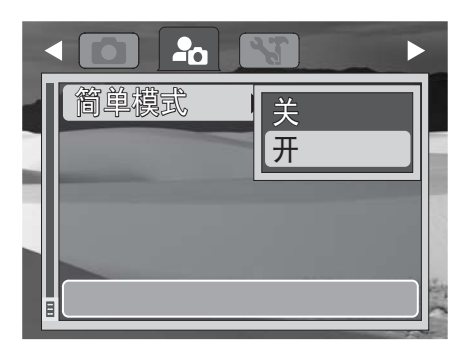

- 6 按 <sup>(2)</sup> / **▲ 或 ◇/▼ 来高亮选中关或开**, 然后按 **OK/DISP** 来保存设置并退出至先前的菜单。
- **7** 再次按 **MENU** (菜单)来退出屏幕菜单并开 始拍摄照片或视频。

#### 拍摄照片

#### 拍摄照片的操作:

- **1** 开启相机的电源。
- **2** 把 **MODE** (模式)开关滑动至照片模式。照 片模式 ■ 图标显示在液晶屏的左上角。

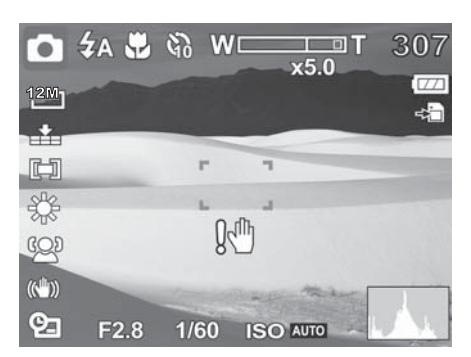

**3** 用液晶屏上的取景框来框取图像。

**4** 半按下快门按钮。您的相机可以自动调节焦 距和曝光。当您的相机准备好拍摄照片时, 取景框会变为绿色,并且屏幕上显示光圈值、 快门速度和 ISO 感光度设定。

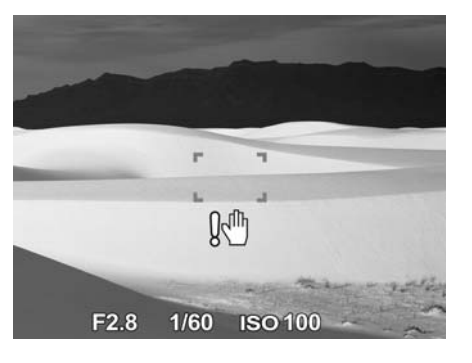

注意 如果颤动警告! 幽图标出现在液晶屏上,可把手臂放在身侧以 稳定握持相机,或使用三脚架来稳定相机,以防止图像模糊。

**5** 完全按下快门按钮来拍摄图像。

#### 使用对焦控制

• 相机具备 4 倍光学对焦和 5 倍数字对焦。

#### 使用对焦控制的操作:

• 按左键来推远缩小。按右键来拉近放大。

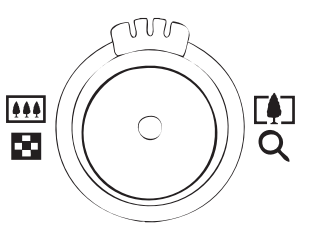

缩放指示出现在液晶屏上。右侧的对焦指示部分 表示正在使用的数字对焦。

#### 使用闪光灯

在照明欠佳的条件下拍摄照片时,可使用闪光灯 来获得正确的曝光。该功能无法在摄录视频时 启动。

#### 启动闪光灯的操作:

• 重复按压导向控制按钮上的 : 直到液晶屏上 显示您想要的闪光灯模式。

闪光灯图标

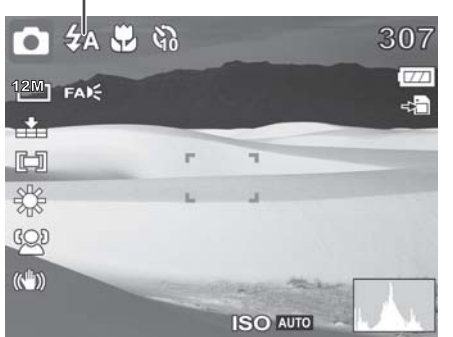

您的相机装备了五种闪光灯模式:

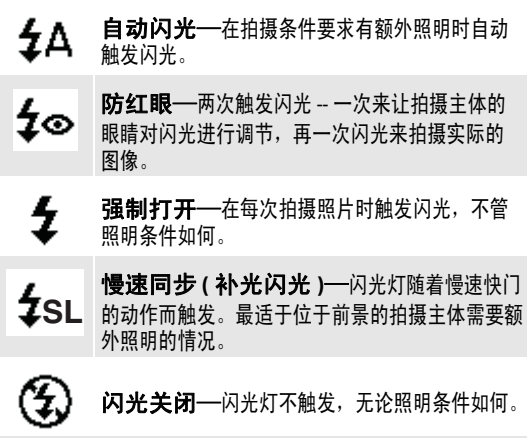

#### 注意

- 闪光灯的充电时间可能在电池电量不足时增加。
- 在使用慢速同步闪光模式时,应稳定握持相机,或把相
	- 机安装在三脚架上,以减少模糊现象。

#### 使用自拍延时

自拍延时可让您在 10 秒的延迟之后拍摄照片。 该功能仅能在拍摄静态图像时使用。当自拍延时 开启时,图标会显示在液晶屏上。 当您开启或关闭相机时,自拍延时的设置被自动 设定为关闭。

影雅INSIGNIA

#### 开启自拍延时的操作:

**1** 按导向控制按钮上的 来打开自拍延时。 当自拍延时被打开时,快门释放动作被延迟 10 秒。

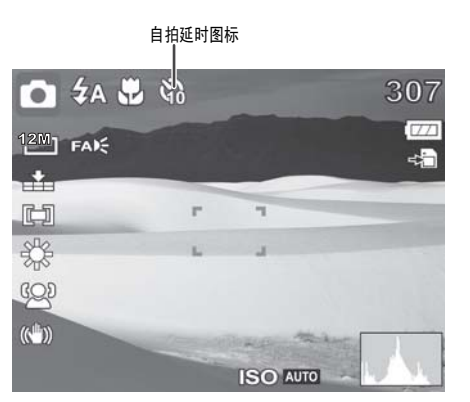

**2** 按快门按钮来拍摄照片。相机将在 10 秒钟以 后拍摄照片。

注意 在使用自拍延时当中,务必要使用三脚架或把相机放在水平稳 定的表面上。

#### 使用近拍功能

相机装备了近拍功能,可用于对焦于距离非常近 的拍摄主体。

#### 使用近拍功能的操作:

1 按导向控制按钮上的VX。近拍图标出现在液 晶屏上。

近拍图标**口红光的** 307  $\overline{C}$  $12M$  FAIS  $\mathbf{r}$  $\overline{1}$ 面 ٦ \$ GOD  $\left(\left(\frac{1}{2}\right)\right)$ **ISO AUTO** 

- **2** 将相机对准想要拍摄的主体。
- **3** 半按下快门来对焦。
- **4** 完全按下快门按钮来拍摄图像或视频。

#### 使用面部探测

面部探测模式可以探测脸部并将相机的焦距对焦 于被探测到的脸部。该功能可以同时探测到几个 面部。然而,相机会把焦距设定在距离液晶屏中 心最近的那个人身上。该功能只能用于拍摄静态 图像。

#### 使用面部探测的操作:

**1** 按导向控制按钮上的 。面部探测图标出现 在液晶屏上。

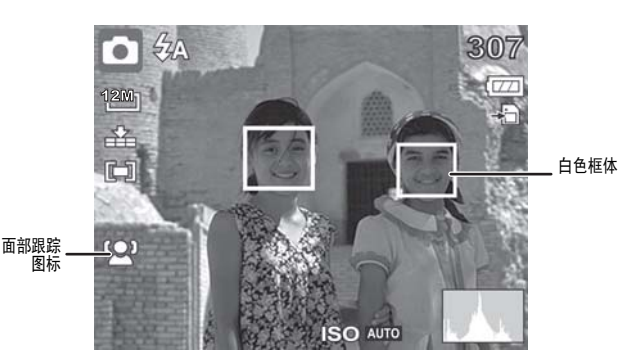

- **2** 将相机对准想要拍摄的主体。白色框体出现 在被探测到的脸部周围。
- **3** 半按下快门来对焦。最靠近屏幕中心的白色 框体变为绿色。
- **4** 完全按下快门按钮来拍摄图像。

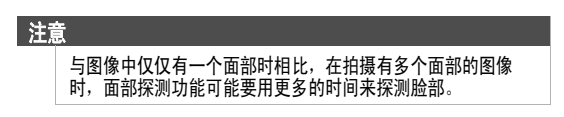

#### 摄录视频

您可以用相机来摄录视频。可用的录制时间依据 内存或所用存储卡的可用容量来确定。在达到最 大存储容量之前, 可以一直摄录视频。每个 G 的 存储空间可以录制大约 15 分钟的视频。

#### 录制视频的操作:

- 1 把 MODE (模式) 开关滑动切换至视频· 模式。
- **2** 把相机对焦与想要摄录的主体。

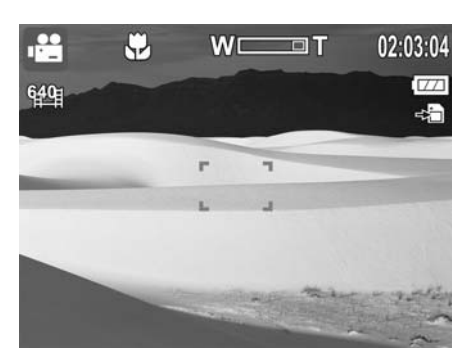

**3** 按快门按钮来开始摄录。

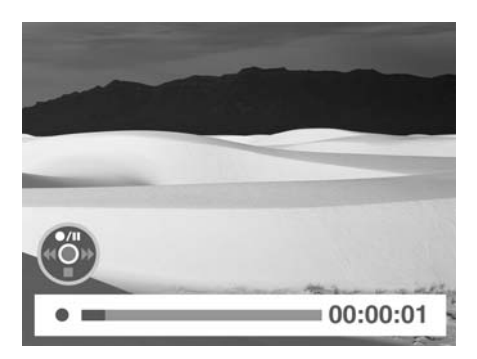

- **4** 按对焦控制按钮的右侧来拉近放大,或按对 焦控制按钮的左侧来推远缩小。
- 5 按 <sup>1</sup>▲来暂停录制。再次按下可继续录制。
- **6** 按快门按钮来停止摄录。
	- 在达到单个视频的最大容量时,再次按快门按钮以便继
	- 续摄录。 。。。。。。<br>当存储容量变满时,相机将自动停止录制。
	- 当录制视频时,音频的录制会在对焦操作时变为静音。

### 查看照片和视频

注意

回放模式可用于查看用相机拍摄的照片和视频。 照片会在液晶屏上依次显示。如果文件为视频, 则会显示视频的第一帧画面。

#### 查看照片

#### 查看照片的操作:

- 1 把 MODE (模式)开关滑动切换至回放 **□**模 式。液晶屏显示一副图像。有关屏幕图标的 信息,请参考第 7页"回放模式(照片)"。
- 2 按 %/→ 或 </> 来查看前一张或下一张照片。

#### 查看视频

#### 查看视频的操作:

1 把 MODE (模式) 开关滑动切换至回放**下** 模式。

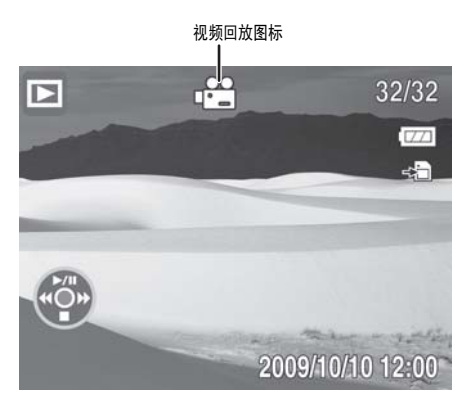

2 按 <sup>●/▲ 来播放视频。</sup>

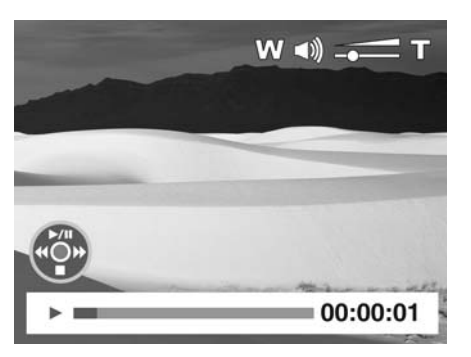

- **3** 在回放期间:
	- 按常/ 或 \$/ 可以 2 倍的速度回退或快进 视频。
	- 按对焦控制按钮的右侧来增加音量,或按对 焦控制按钮的左侧来减小音量。
	- 按 /▲来暂停或恢复回放操作。
	- 若想逐帧快进或回退视频, 可按 9/4 来暂 停回放,然后按※第/ < 或  $\frac{1}{2}$ / > 。
	- 按◎/▼来停止回放。液晶屏显示视频的第 一帧。

#### 在回放模式下缩放照片

缩放查看功能仅适用于照片。

#### 在回放模式下缩放照片的操作:

**1** 使用标准程序来选择想要浏览的照片,然后 按对焦控制按钮的右侧来放大,或按对焦控 制按钮的左侧来缩小。您最多可以把图像放 大 5 倍。

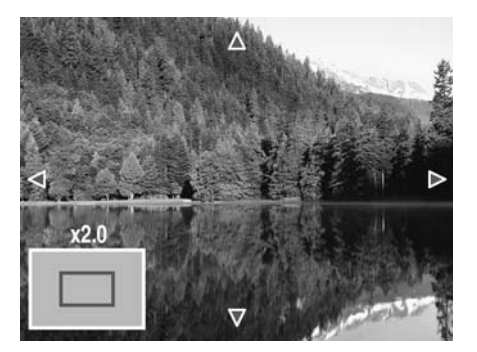

- 2 按 ※/→、 →/→、 (■/▲或 ©/▼ 来查看已放大图 像的不同部分。
- **3** 按 **MENU** (菜单)来关闭缩放视图。

#### 使用缩略图

缩略图可以让您以 3 x 3 的缩略图方式查看已保存 的照片和视频。

#### 使用缩略图的操作:

**1** 在回放模式下,按对焦控制按钮的左侧来进 入缩略图浏览模式。

2 若想满屏浏览图片或视频,可按※※/ < 、 < /> 2/▲或◎/▼来选择一个照片或视频,然后按 **OK/DISP**。

影雅INSIGNIA

**3** 若想退出缩略图浏览,可按对焦控制按钮的 右侧。

### 擦除照片和视频

有两种方式来删除图像或视频:

- 使用删除 面按钮
- 使用回放菜单内的**擦除照片**选项。有关详情, 请查看第 18 页"擦除照片和视频"。擦除照片 选项可用于擦除单个照片或视频,或擦除所有 照片或视频。

#### 使用删除按钮来擦除照片或视频

#### 使用删除按钮来擦除照片或视频的操作:

- 1 把 MODE (模式) 开关滑动切换至回放F 模式。
- 2 按 / → 或 <sup>5</sup> / <del>▶</del> 来选择想要擦除的照片或 视频。
- **3** 按删除 按钮。一个确认信息出现在液晶 屏上。

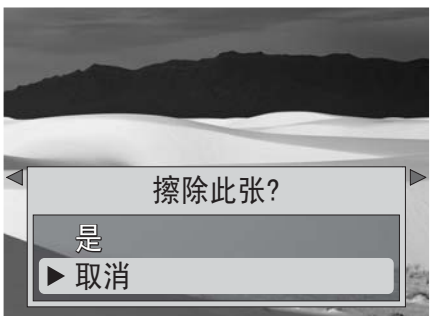

- 4 按 <sup>(2</sup>/▲ 或 <sup>(2</sup>/ \* 来选择是, 然后按 OK/DISP 来 删除。下一个照片或视频会显示出来。
- **5** 重复步骤2到步骤4来删除其他的照片或视频。
- 6 若想关闭删除功能, 可按9/▲或 O/▼ 来选择 取消,然后按 **OK/DISP** 或按删除按钮。

注意 若想删除所有照片或视频,请参考第 18 页 "擦除照片和视频"。

### 使用摄录菜单

#### 设置画质

画质功能可用于在拍摄照片之前调节照片的画质 设定。画质决定了应用于照片的压缩数量。压缩 程度越大,图像的精细度就越低。然而,画质越 高,拍摄每幅图像所要求的存储空间就越大。

#### 设定画质的操作:

- 1 把 MODE (模式) 开关滑动切换至照片□ 模式。
- **2** 按 **MENU** (菜单)来打开摄录菜单。

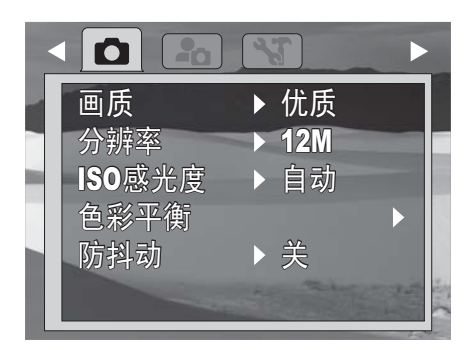

3 按 <sup>1</sup>▲ 或 <sup>1</sup> × 来高亮选中画质, 然后按 **OK/DISP** 来打开子菜单。

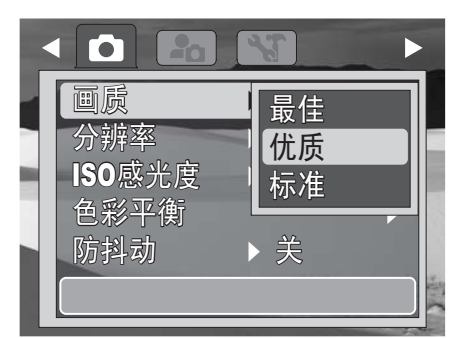

4 按 <sup>(2)</sup> / **▲ 或 (2) / 来选择想要的设定, 然后按 OK/DISP**。您可以选择:

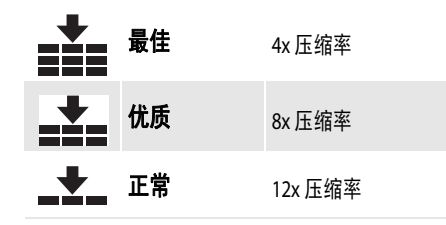

**5** 再次按 **MENU** (菜单)来关闭菜单。

#### 设定分辨率

分辨率功能可用于在拍摄图像或视频片段之前设 定分辨率。改变分辨率会影响到存储媒体内可存 储照片或视频的数量。分辨率越高,所需的存储 空间就越大。高分辨率的图像最适于印刷和其他 应用。

高分辨率视频最适于在电脑上回放或制作 DVD 光 碟。低分辨率图像和视频最适于电子邮件和网络 共享。

#### 注意

视频分辨率只有在简单模式被设置为关闭时才能改变。

#### 设定分辨率的操作:

- 1 把 MODE (模式) 开关滑动切换至照片△或 视频∎当模式。
- **2** 按 **MENU** (菜单)来打开摄录菜单。

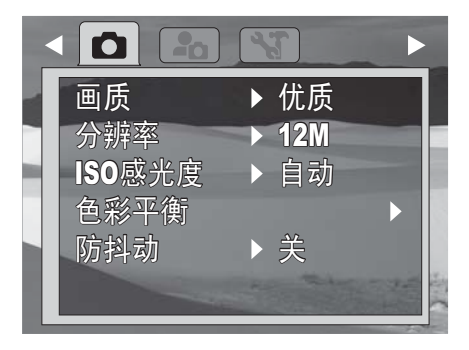

3 按图/▲或 O/▼ 来高亮选中分辨率, 然后按 **OK/DISP** 来打开子菜单。

#### 照片模式

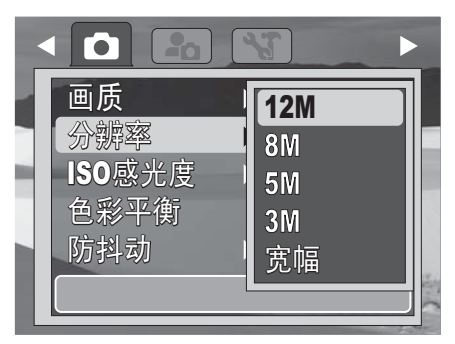

#### 视频模式

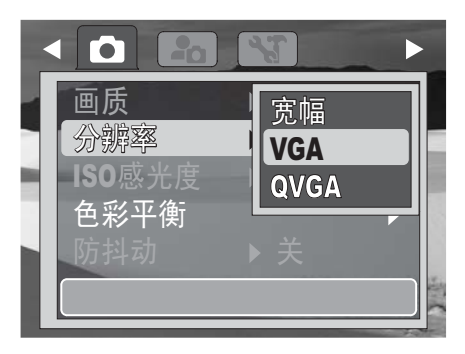

4 按图/▲或 <sup>7</sup>/ 表选择想要的设定, 然后按 **OK/DISP**。您可以选择:

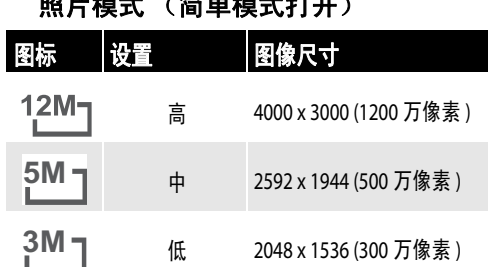

#### 照片模式 (简单模式关闭)

照片模式 (简单模式打开)

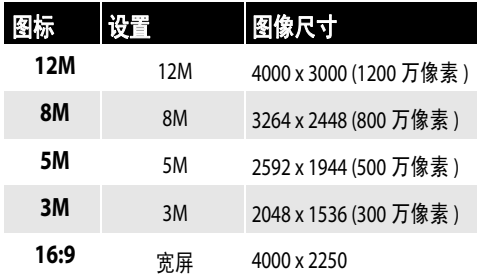

#### 视频模式

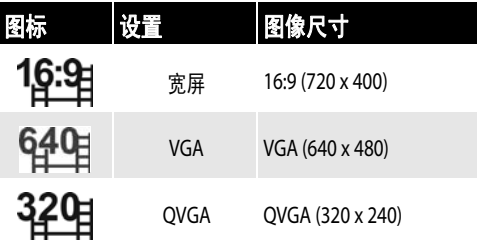

**5** 再次按 **MENU** (菜单)来关闭菜单。

#### 设定 **ISO** 感光度

ISO 功能可用于根据环境的照明水平来调节静态 图像摄录时的 ISO 敏感度。

- 在阴暗的条件下使用较高的 ISO 设置,在明亮的 条件下使用较低的 ISO 设置。
- 在切换选项的同时,液晶屏上的预览图像也会 相应变化。

#### 设定 **ISO** 感光度的操作:

- 1 把 MODE (模式) 开关滑动切换至照片■ 模式。
- **2** 按 **MENU** (菜单)来打开摄录菜单。

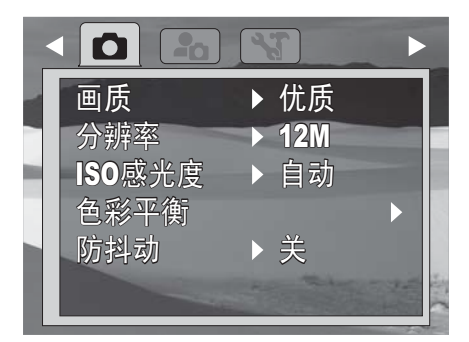

3 按图/▲ 或 O/▼ 来高亮选中 ISO 感光度, 然后 按 **OK/DISP** 来打开子菜单。

影雅INSIGNIA

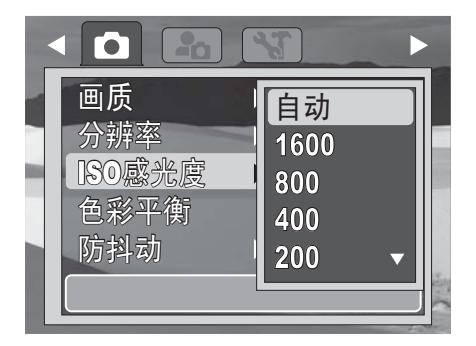

- 4 按1/4 或 <sup>1</sup>/ ★来选择想要的设定, 然后按 **OK/DISP**。您可以选择:
	- •简单模式关闭—自动、 1600、 800、 400、 200、 100 或 50
	- •简单模式打开—自动、高、中、或低
- **5** 再次按 **MENU** (菜单)来关闭菜单。
	- 注意
		- 如果防抖动功能被打开, **ISO** 会自动设置为自动并且无
		- 法调节。若想调节 ISO,请首先关闭防抖动功能。
		- ISO 设定值越高,照片的颗粒度就越高。这是正常的。

#### 设定色彩平衡

色彩平衡功能可控制拍摄静态图像或视频时的白 平衡。

在切换选项的同时,您可以相应在液晶屏上看到 预览图像。

#### 注意 色彩平衡只能在简单模式被设置为关时进行调节。

#### 设定色彩平衡的操作:

- 1 把 MODE (模式) 开关滑动切换至照片△或 视频唱模式。
- **2** 按 **MENU** (菜单)来打开摄录菜单。

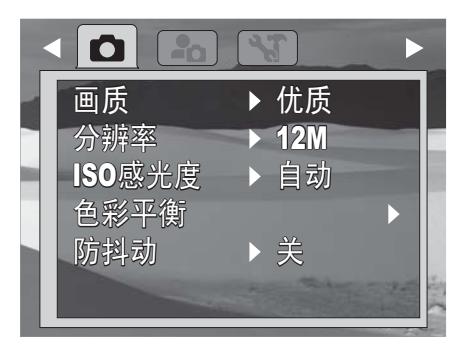

3 按<sup>(2)</sup>/▲ 或 <sup>1</sup>/ ▼来高亮选中色彩平衡, 然后按 **OK/DISP** 来打开子菜单。

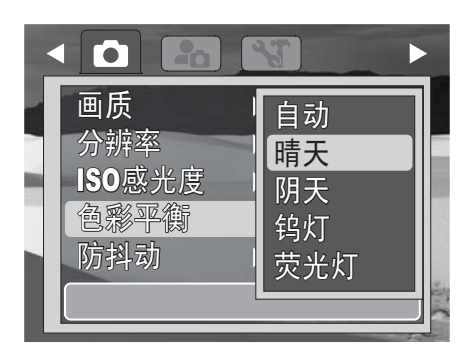

4 按9/▲ 或 O/▼ 来选择想要的设定, 然后按 **OK/DISP**。您可以选择:

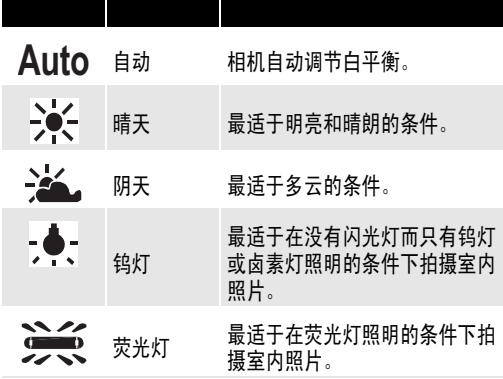

**5** 再次按 **MENU** (菜单)来关闭菜单。

#### 打开或关闭防抖动功能

防抖动功能可防止出现照片模糊。该功能只能用 于拍摄照片。

如果防抖动功能打开,防抖动图标会出现在液晶 屏上,并且 **ISO** 感光度设定被自动设为自动。

#### 打开或关闭防抖动功能的操作:

- 1 把 MODE (模式) 开关滑动切换至照片□ 模式。
- **2** 按 **MENU** (菜单)来打开摄录菜单。

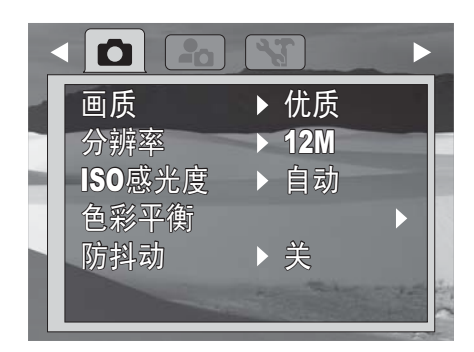

3 按1/▲ 或 O/v 来高亮选中防抖动, 然后按 **OK/DISP** 来打开子菜单。

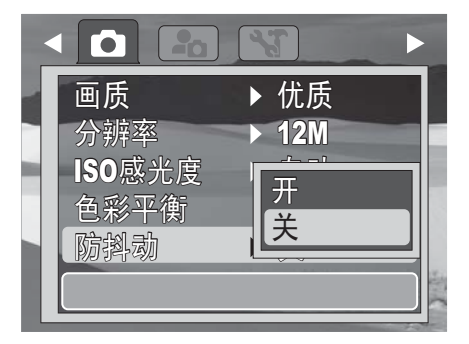

4 按 (2/▲或 O/ ▼ 来选择开或关, 然后按 **OK/DISP**。

当防抖动功能被打开时,它的图标会显示在 液晶屏的左侧。

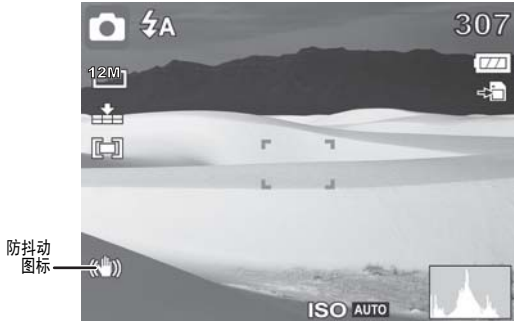

**5** 再次按 **MENU** (菜单)来关闭菜单。

#### 打开或关闭对焦灯

注意

对焦灯仅可在摄录静态照片时使用。当对焦灯被 打开时,相机会在光线昏暗的条件下发出黄光, 直到对焦被锁定为止。

对焦灯设定只能在简单模式被设为*关*时进行调节。

#### 打开或关闭对焦灯的操作:

- 1 把 MODE (模式) 开关滑动切换至照片■ 模式。
- **2** 按 **MENU** (菜单)来打开摄录菜单。

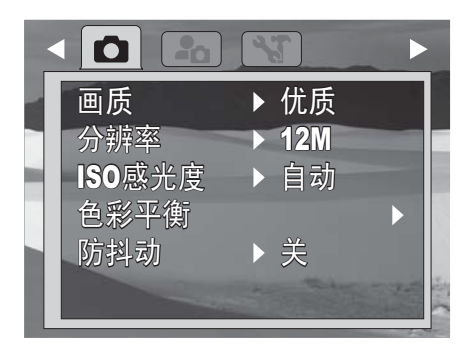

3 按<sup>(2)</sup>/▲ 或 <sup>1</sup>/ ▼ 来高亮选中对焦灯, 然后按 **OK/DISP** 来打开子菜单。

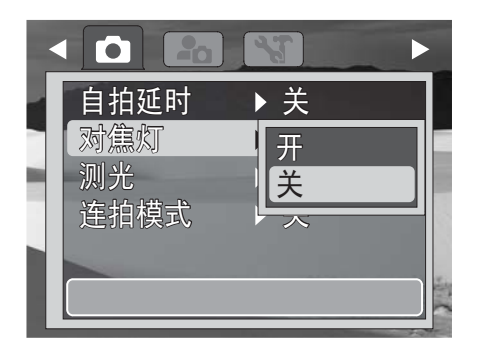

- 4 按 (2/▲ 或 <sup>)</sup> / 来选择开或关, 然后按 **OK/DISP**。
- **5** 再次按 **MENU** (菜单)来关闭菜单。

#### 设定测光功能

注意

该功能可在静态图像的摄录中控制曝光的测光。

测光功能只能在简单模式被设为关时进行设定。

- 设定测光功能的操作:
- 1 把 MODE (模式) 开关滑动切换至照片■ 模式。
- **2** 按 **MENU** (菜单)来打开摄录菜单。

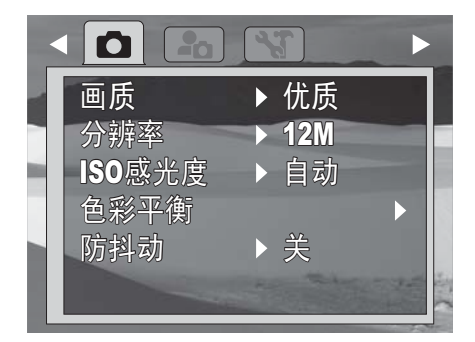

3 按 <sup>(2)</sup> / 或 <sup>(2)</sup> / 来高亮选中测光, 然后按 **OK/DISP** 来打开子菜单。

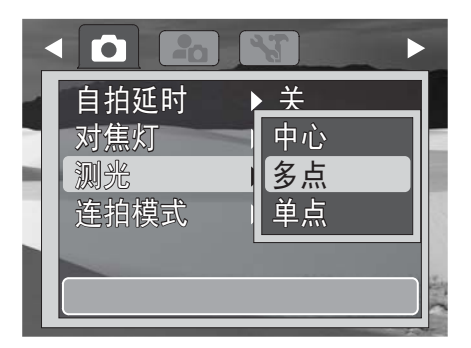

### 影雅INSIGNIA

- 4 按 <sup>(2)</sup> / **4 或 ©/ ▼ 来选择想要的设定, 然后按 OK/DISP**。您可以选择:
	- 中心—对整个框体内的测光值取平均数,但 是对中心的拍摄主体赋予较高的权重。
	- 多点—把图像分为几个区域,并对每个区域 内的光线进行测定,以获得平衡的曝光读 数。相机可根据测得的照明类型来决定拍摄 条件,并相应进行曝光设定。
	- 单点—把单点测光框锁定在液晶屏的中央。
	- 与所选测光模式相应的图标会出现在液晶屏 的左侧。

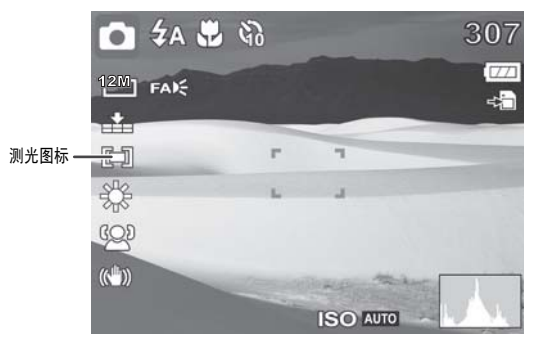

**5** 再次按 **MENU** (菜单)来关闭菜单。

#### 开启或关闭连拍模式

连拍模式可实现照片的连续拍摄。连拍模式在视 频模式下不可使用。

注意

#### 连拍模式设定只能在简单模式被设为关时进行调节。

#### 开启或关闭连拍模式的操作:

- 1 把 MODE (模式) 开关滑动切换至照片△ 模式。
- **2** 按 **MENU** (菜单)来打开摄录菜单。

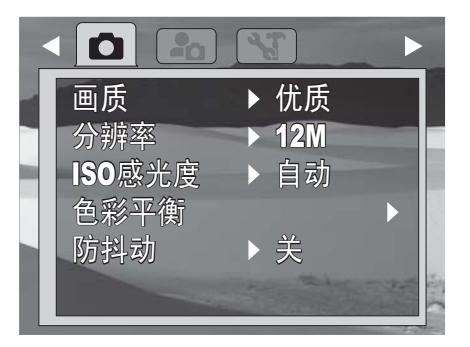

3 按图/▲ 或 O/▼ 来高亮选中连拍模式, 然后按 **OK/DISP** 来打开子菜单。

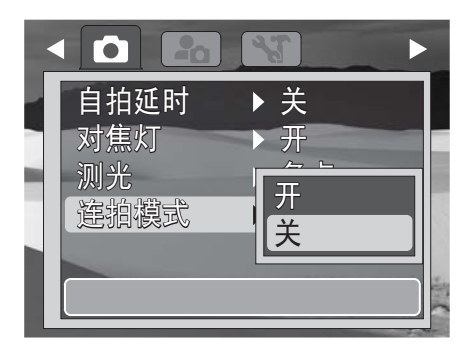

4 按 (2/▲ 或 O/▼ 来选择开或关, 然后按 **OK/DISP**。

当连拍模式被打开时,一个图标会出现在屏 幕上。

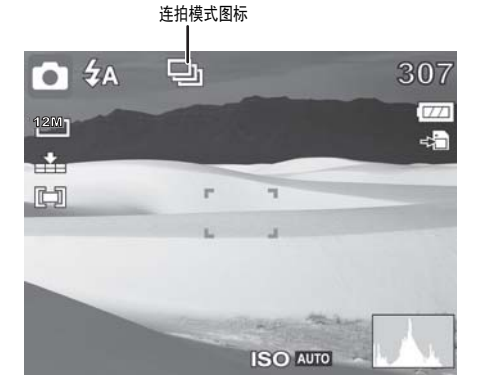

- **5** 再次按 **MENU** (菜单)来关闭菜单。
- **6** 若想使用连拍模式,可持续按下快门按钮。 照片就会以快速连续的方式拍摄。

#### 注意

在关闭相机时,连拍模式会自动设置为关。

### 使用回放菜单

#### 擦除照片和视频

如果插入了存储卡,则您只能擦除存储卡内的照 片或视频。若想擦除相机内存中的照片和视频, 请取出存储卡。

#### 擦除照片和视频的操作:

- 1 把 MODE (模式) 开关滑动切换至回放下 模式。
- **2** 按 **MENU** (菜单)来打开回放菜单。

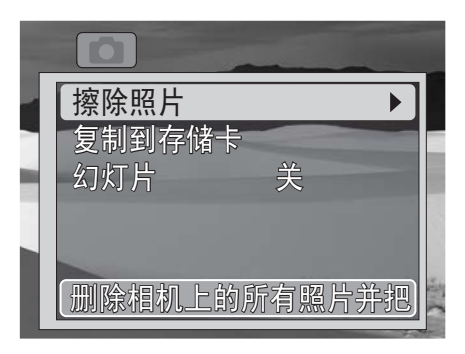

3 按1 /▲ 或 **O/** \* 来高亮选中**擦除照片**, 然后按 **↓/▶或 OK/DISP 来打开子菜单。** 

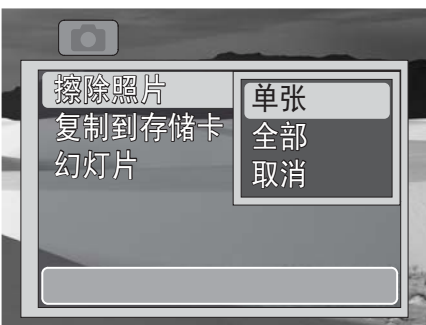

- 4 按图/▲或 <sup>7</sup>/ 表选择想要的选项, 然后按 **OK/DISP**。您可以选择:
	- 单张—擦除当前选中的照片或视频。
	- 全部—擦除全部照片和视频。如果您选择此 选项, 则会出现一条讯息。按图/▲或 **D/ ▼来高亮选中"是", 然后按 OK/DISP。**

选择全部将删除插入存储卡上的全部文件,不只是照片 和视频。在选择此选项之前,务必备份想要保留的 文件。

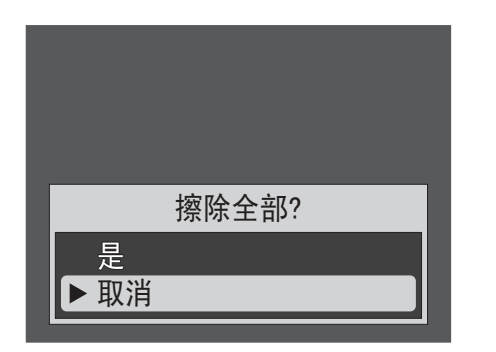

• 取消—取消擦除功能

如果您选择全部,屏幕显示将表明没有存储 的照片或视频。

**5** 再次按 **MENU** (菜单)来关闭菜单。

#### 把照片和视频复制到存储卡

您可以把单个照片或视频,或全部照片和食品, 从内存复制到存储卡上。在向存储卡复制照片或 视频时,它们仍旧存储在内存中。

注意

文件无法从存储卡复制到相机的内存中。

#### 将单个照片或食品复制到存储卡的操作:

- 1 把 MODE (模式) 开关滑动切换至回放**下** 模式。
- **2** 按 **MENU** (菜单)来打开回放菜单。

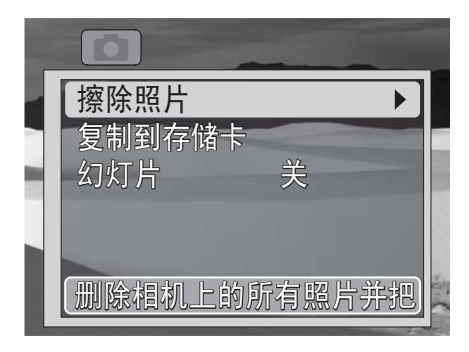

3 按 <sup>(2)</sup> /▲ 或 <sup>(2</sup>) / \* 来高亮选中复制到存储卡, 然 后按 2/▶或 OK/DISP 来打开子菜单。

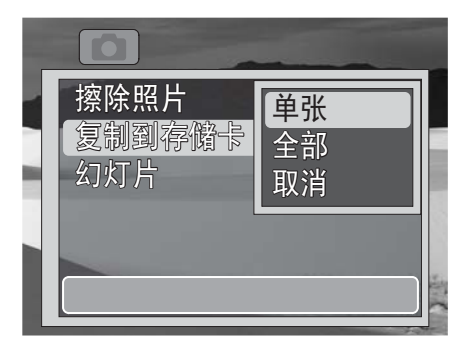

- 4 按 2/▲ 或 2/▼ 来高亮选中单张, 然后按 **OK/DISP**。
- 5 按 / / < 或 <sup>2</sup> / > 来选择想要复制的照片或 视频。

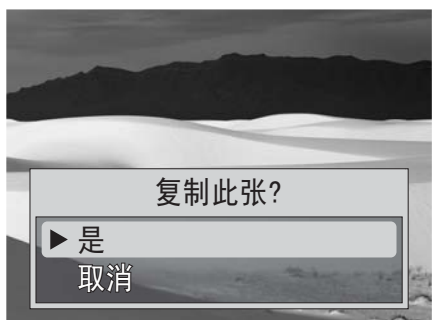

- **6** 当想要复制的照片或视频出现在液晶屏上时, 按 (2/▲或 〇/▼ 来高亮选中是, 然后按 **OK/DISP**。
- **7** 若想复制更多照片或视频,可重复步骤5和6。
- 8 按 <sup>(2)</sup>/▲ 或 <sup>(2)</sup>/ \* 来选择取消, 然后按 **OK/DISP** 退出。
- **9** 按 **MENU** (菜单)来关闭菜单。

#### 将全部照片或视频复制到存储卡的操作:

- 1 把 MODE (模式) 开关滑动切换至回放 模式。
- **2** 按 **MENU** (菜单)来打开回放菜单。

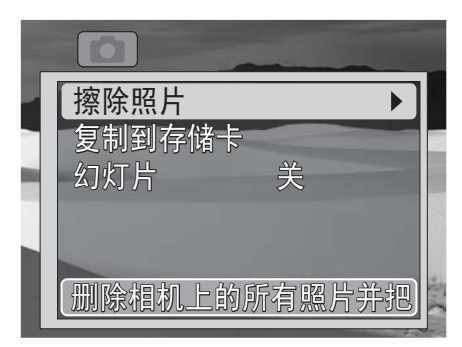

注意

3 按 <sup>(2)</sup> / **△ 或 ◇/ ▼** 来高亮选中复制到存储卡, 然 后按 / 或 **OK/DISP** 来打开子菜单。

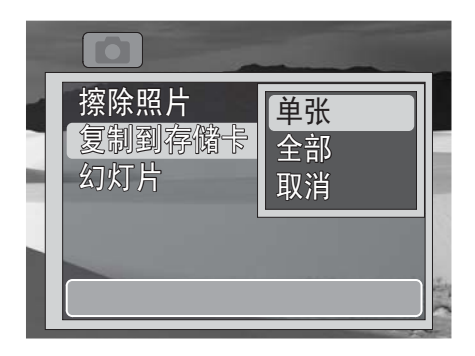

4 按 2/▲ 或 2/ ▼ 来高亮选中**全部**, 然后按 **OK/DISP**。一条确认信息会出现。

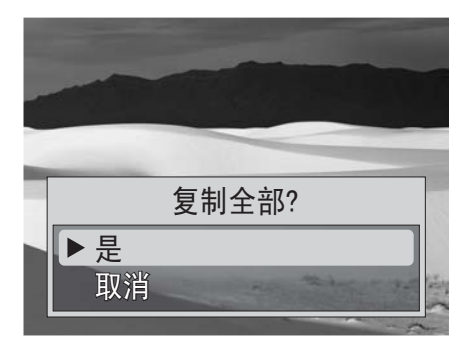

- 5 按9/▲ 或 <sup>1</sup>/ ▼ 来高亮选中是, 然后按 **OK/DISP**。
- **6** 按 **MENU** (菜单)来关闭菜单。

#### 浏览照片的幻灯片

注意 如果已插入存储卡,在相机内存当中存储的照片将无法以幻灯 片方式显示。若想以幻灯片方式浏览内存中的照片,可拔出存 储卡。

- 浏览照片的幻灯片的操作:
- 1 把 MODE (模式) 开关滑动切换至回放**下** 模式。
- **2** 按 **MENU** (菜单)来打开回放菜单。

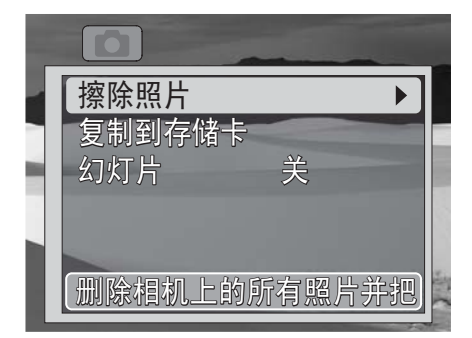

3 按1/▲ 或 O/▼ 来高亮选中幻灯片, 然后按  **≨/▶ 或 OK/DISP 来打来子菜单。** 

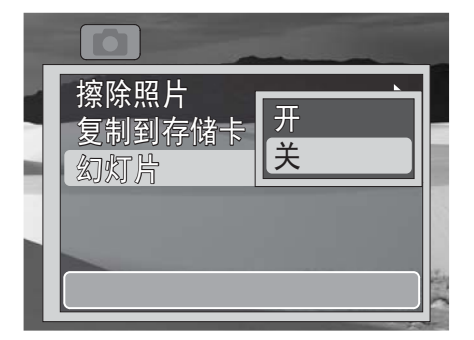

- 4 按图/▲或 8 / ▼ 来高亮选中开, 然后按 **OK/DISP**。照片开始以幻灯片方式显示。当所 有照片都被浏览之后,幻灯片功能自动关闭。
- **5** 按 **MENU** (菜单)来关闭菜单。

### 使用设置菜单

#### 打开或关闭提示音

#### 打开或关闭提示音的操作:

- **1** 开启相机的电源。
- 2 把 MODE (模式) 开关滑动切换至照片■或 视频品模式。
- **3** 按 **MENU** (菜单)。屏幕菜单被打开。
- 4 按 ※ / < 或 シ/ > 来选择 2c ( 设置 ) 选签。设置 菜单被打开。

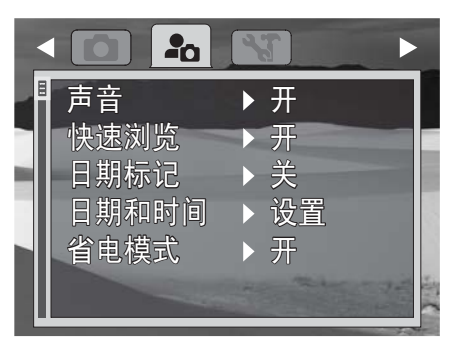

5 按 <sup>(2)</sup>/▲ 或 <sup>(2</sup>)/▼ 来高亮选中 声音, 然后按  **≤/▶ 或 OK/DISP 来打开子菜单。** 

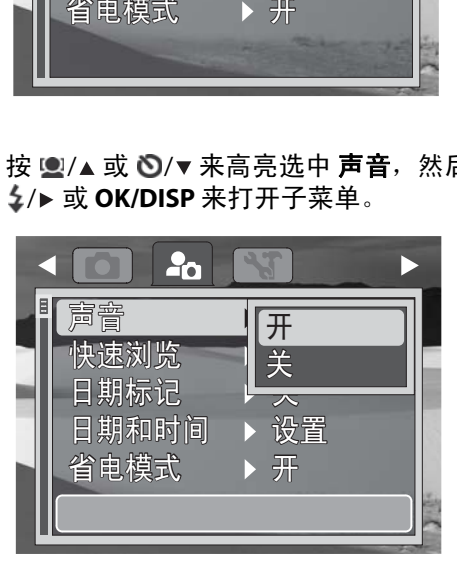

- 6 按 <sup>(2)</sup> / 或 <sup>○</sup> / ▼ 来选择开或关, 然后按 **OK/DISP**。
- **7** 按 **MENU** (菜单)来关闭菜单。

#### 打开或关闭快速浏览

快速浏览功能可以让您在拍摄一幅图像之后马上 进行浏览。如果快速浏览功能被打开,您的相机 将在液晶屏上把拍摄到的图像显示一秒钟。该功 能只能在简单模式设置为关时进行开关操作。

#### 打开或关闭快速浏览的操作:

- **1** 开启相机的电源。
- 2 把 MODE (模式) 开关滑动切换至照片 模式。
- **3** 按 **MENU** (菜单)。屏幕菜单被打开。
- 4 按 ※ / < 或 <sup>5</sup> / ▶ 来选择 ( 设置 ) 选签。设置 菜单被打开。

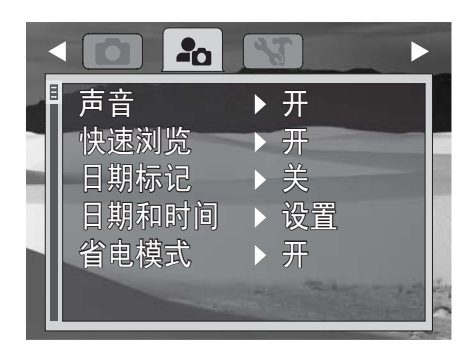

5 按 <sup>(2)</sup>/▲ 或 <sup>(2</sup>)/ 来高亮选中快速浏览, 然后 按 <sup>2</sup>/▶ 或 OK/DISP 来打开子菜单。

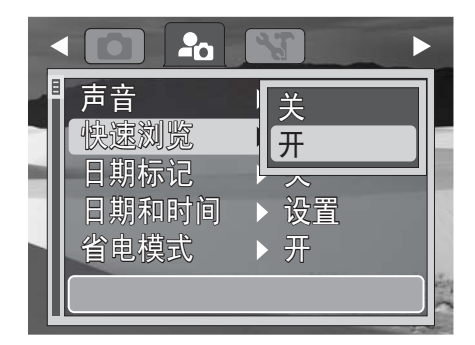

- 6 按 <sup>(2)</sup> / 或 <sup>○</sup> / ▼ 来选择开或关, 然后按 **OK/DISP**。
- **7** 按 **MENU** (菜单)来关闭菜单。

#### 在照片上加印日期和时间

日期标记功能可让您在照片上添加拍摄的日期或 日期与时间。当此功能打开时, 图标会显示在 液晶屏上。

影雅INSIGNIA

拍摄日期和时间是基于相机的日期与时间设定。 在照片上加印日期或日期与时间标记之后,它们 无法被编辑或删除。

日期标记功能的限制如下:

- 仅可为照片提供。
- 对于垂直拍摄的照片,日期标记仍旧会水平 显示。

#### 在照片上加印日期与时间的操作:

- **1** 开启相机的电源。
- 2 把 MODE (模式) 开关滑动切换至照片 模式。
- **3** 按 **MENU** (菜单)。屏幕菜单被打开。
- 4 按 ※ / < 或 <sup>2</sup> / ▶ 来选择 2g ( 设置 ) 选签。设置 菜单被打开。

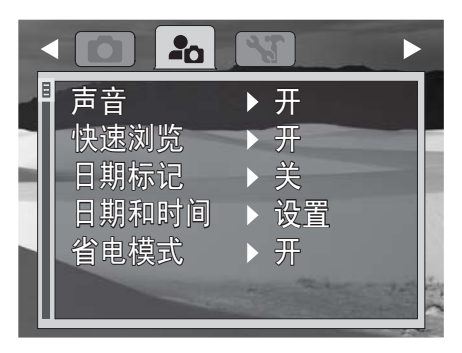

5 按 <u>(2</u>)/▲ 或 〇/ ▼ 来高亮选中日期标记, 然后 按 <sup>5</sup> / ■ 或 OK/DISP 来 打 开 子 菜 单 。

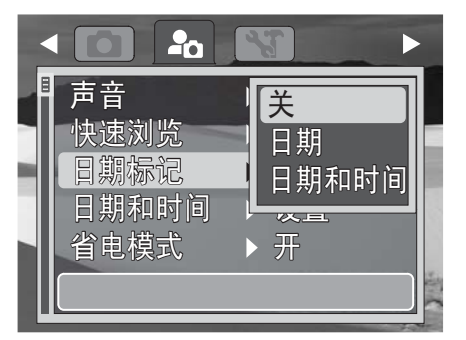

- 6 按 <u>(2</u>/▲或 <br /> **O**/▼ 来选择 "关"、"日期"或 "日期和时间",然后按 **OK/DISP**。
- **7** 按 **MENU** (菜单)来关闭菜单。

#### 设定日期与时间

注意 • 日期和时间功能只能在简单模式被设为关时进行设定。

#### 设定日期与时间的操作:

- **1** 开启相机的电源。
- 2 把 MODE (模式) 开关滑动切换至照片 ■或 视频 当模式。
- **3** 按 **MENU** (菜单)。屏幕菜单被打开。
- 4 按 ※/< 或 3/>来选择 2n (设置)选签。设置 菜单被打开。

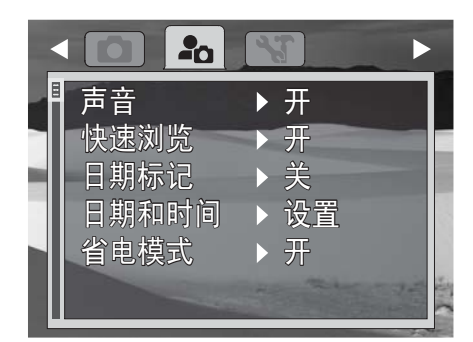

5 按 (2/▲ 或 O/▼ 来高亮选中 日期和时间, 然后按 シ/▶ 或 OK/DISP 来打开日期和时间 屏幕。

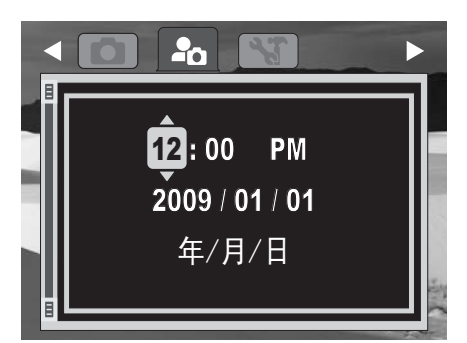

6 按 (2 /▲ 或 〇/▼ 来设定小时, 然后按 2/▶ 来 移动至分钟字段。

您可以持续按住导向按钮来连续改变数值。

▌窍门

**7** 重复步骤 4 来设定分钟、选择 AM(上午)或 PM (下午),并输入年份、月份和日期。

注意 如果电池被拆卸超过 48 小时, 则必须重设日期和时间。

**8** 按 **MENU** (菜单)来关闭菜单。

#### 打开或关闭省电模式

#### 注意

省电功能只能在简单模式被设为关时进行访问。

省电功能会在相机保持待机状态达到特定时间之 后自动关闭相机,以便节省电量。 该功能在如下情况被关闭:

- 录制和播放视频
- 擦除或复制文件
- 使用 USB 连接口

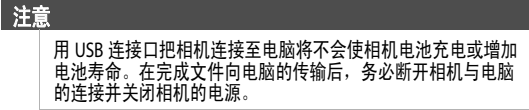

#### 打开和关闭省电模式的操作:

- **1** 开启相机的电源。
- 2 把 MODE (模式) 开关滑动切换至照片■或 视频品模式。
- **3** 按 **MENU** (菜单)。屏幕菜单被打开。
- 4 按 米/◀ 或 <sup>5</sup>ン/▶来选择 ■C ( 设置 ) 选签。设置 菜单被打开。

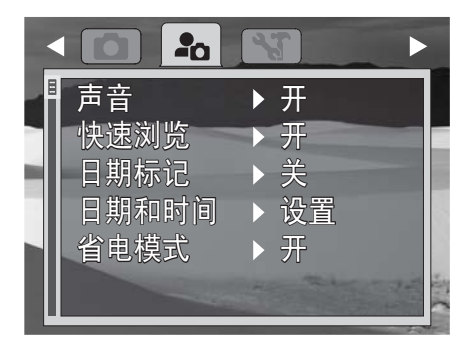

5 按 <sup>(2</sup> / ▲ 或 ◎/ ▼ 来高亮选中省电模式, 然后按 **シ/▶ 或 OK/DISP 来打开子菜单。** 

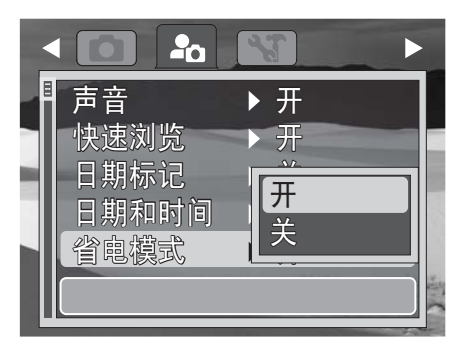

- 6 按 <sup>(2)</sup>/▲ 或 <sup>(2)</sup>/ \* 来选择开或关, 然后按 **OK/DISP**。
- **7** 按 **MENU** (菜单)来关闭菜单。

### 使用工具菜单

#### 设置菜单语言

#### 设定菜单语言的操作:

- **1** 开启相机的电源。
- 2 把 MODE (模式) 开关滑动切换至照片■或 视频 模式。
- **3** 按 **MENU** (菜单)。屏幕菜单被打开。
- 4 按 ※/ < 或 <sup>2</sup> / > 来选择 < (工具) 选签。工具 菜单被打开。

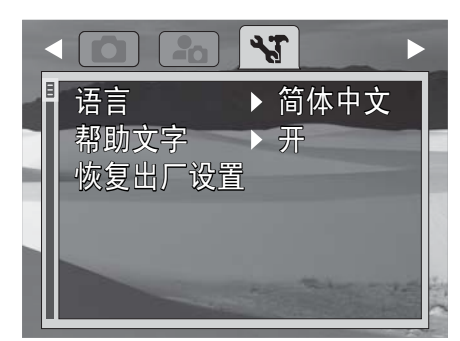

5 按 <sup>(2)</sup>/▲ 或 <sup>(2</sup>)/▼ 来高亮选中 语言, 然后按 **シ/▶ 或 OK/DISP 来打开子菜单。** 

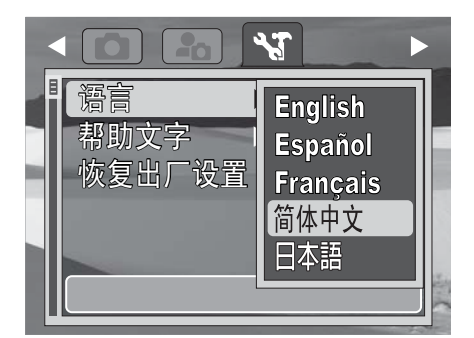

- 6 按 (A 或 O / ▼ 来高亮选中想要的语言, 然后 按 **OK/DISP**。
- **7** 按 **MENU** (菜单)来关闭菜单。

#### 打开或关闭帮助文字

打开帮助文字功能可以使高亮选中的菜单选项的 相关帮助信息显示出来。

#### 注意

帮助文字功能只能在简单模式被设为\*\*时进行访问。

#### 打开或关闭帮助文字的操作:

- **1** 开启相机的电源
- 2 把 MODE (模式) 开关滑动切换至照片■或 视频∎当模式。
- **3** 按 **MENU** (菜单)。屏幕菜单被打开。

4 按 ※ / < 或 → / > 来选择 N (工具)选签。工具 菜单被打开。

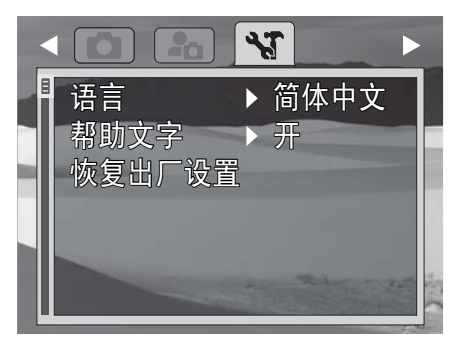

5 按 <sup>(2)</sup> / **▲ 或 〇/ ▼ 来高亮选中帮助文字**, 然后按  **≤/▶ 或 OK/DISP 来打开子菜单。** 

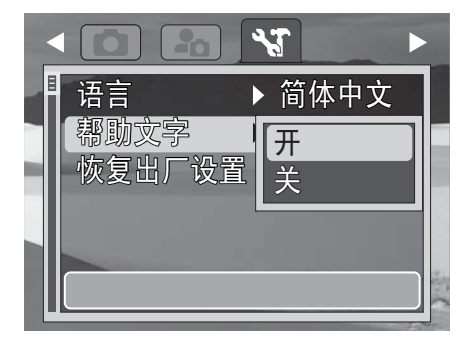

- 6 按 <sup>(2)</sup> / 或 <sup>○</sup>/ ▼ 来高亮选中开或关, 然后按 **OK/DISP**。
- **7** 按 **MENU** (菜单)来关闭菜单。

#### 恢复出厂的默认设置

恢复出厂设置的功能可以把相机恢复至厂家的默 认设置,而不会删除任何拍摄的照片或视频。

注意 恢复出厂设置的功能只能在简单模式被设为关时进行访问。

#### 恢复出厂设置的操作:

- **1** 开启相机的电源。
- 2 把 MODE (模式) 开关滑动切换至照片■或 视频品模式。
- **3** 按 **MENU** (菜单)。屏幕菜单被打开。
- **4** 按 / 或 / 来选择 ( 工具 ) 选签。工具 菜单被打开。

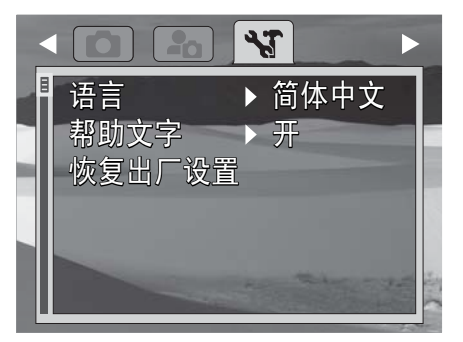

5 按 <sup>(2)</sup>/▲ 或 <sup>(2</sup>)/ 来高亮选中恢复出厂设置。

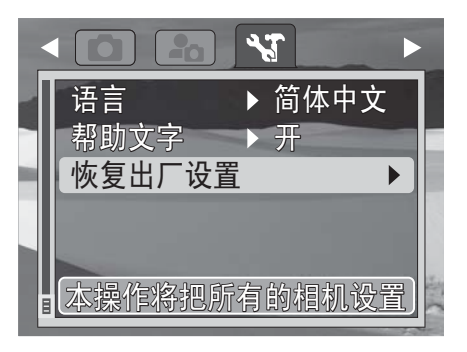

6 按 <sup>2</sup>/▶ 或 OK/DISP。一条确认信息会出现。

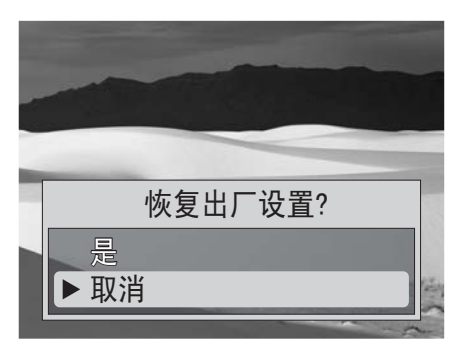

- 7 按<sup>1</sup>/▲ 或 <sup>1</sup>/ ▼ 来高亮选中是, 然后按 **OK/DISP**。
- **8** 按 **MENU** (菜单)来关闭菜单。

### 将文件传输至电脑

您可以把照片和视频文件传输至电脑。

#### 将文件传输至电脑的操作:

**1** 用附带的 USB 缆线把相机连接至电脑。

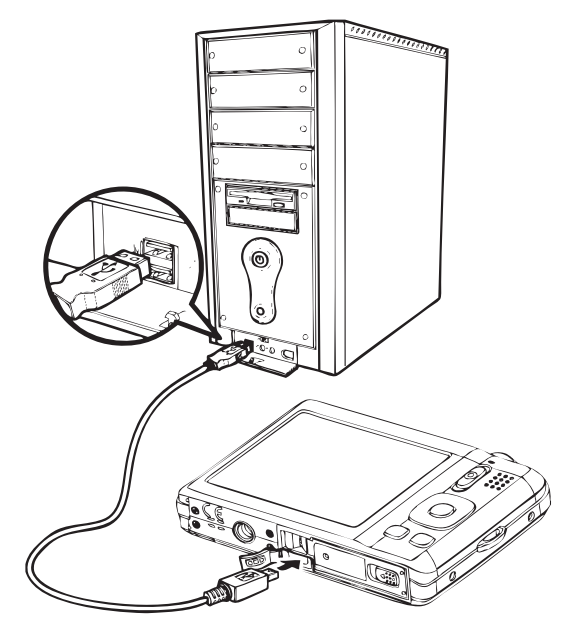

**2** 打开相机电源。电脑会探测到连接。相机的 内存和存储卡在文件管理器上显示为可移除 盘符。液晶屏上不会有图像显示。

```
注意
     用 USB 连接口把相机连接至电脑将不会使相机电池充电或增加
电池寿命。在完成文件向电脑的传输后,务必断开相机与电脑
     的连接并关闭相机的电源。
```

```
注意
   您还可以使用读卡器来访问相机存储卡上的内容。
```
### 故障排除 技术规格

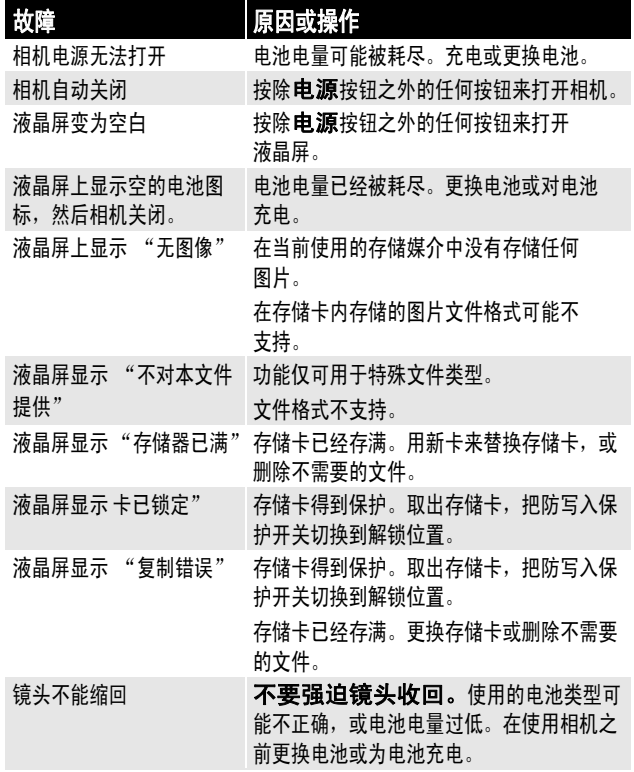

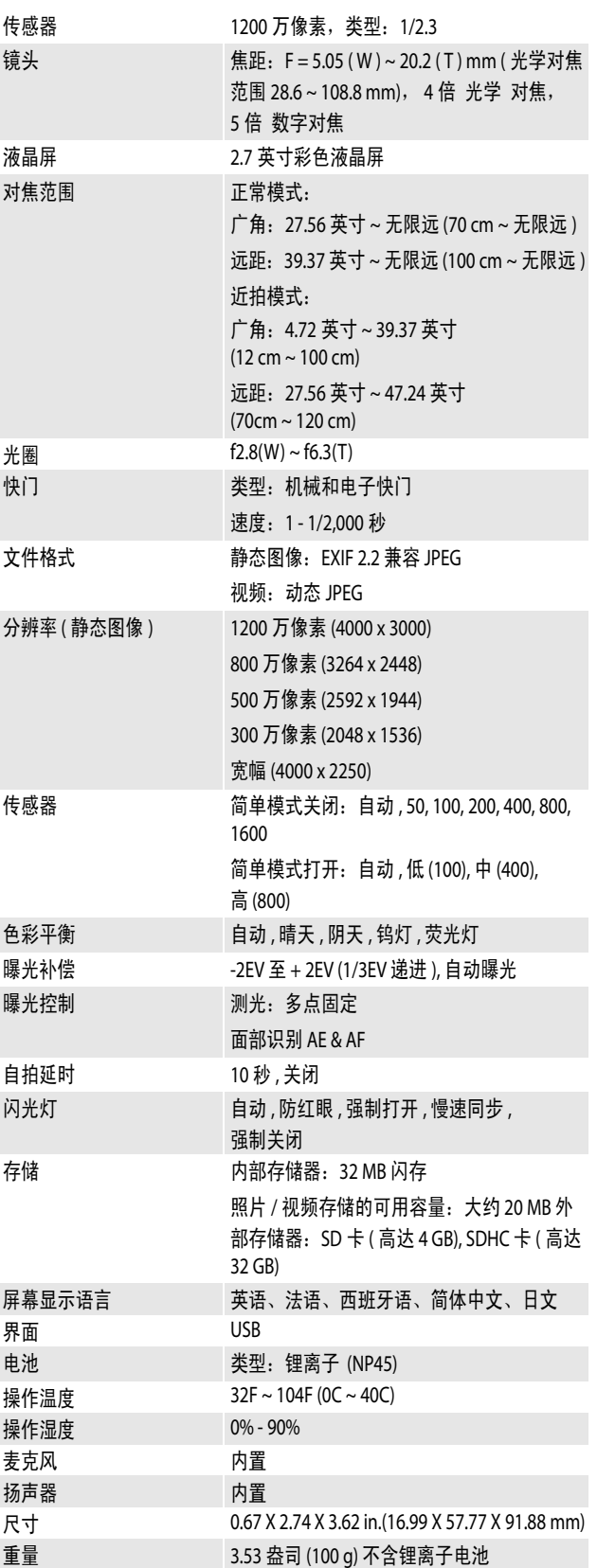

### 法律通知

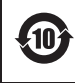

此标识适用于在中华人民共和国销售的电子信息产品,标识<br>中央的数字为环境保护使用期限的年数。<br>环保使用期限是指产品的环境保护期限,并非产品的保修期。

本产品中有毒有害物质或元素的名称及含量

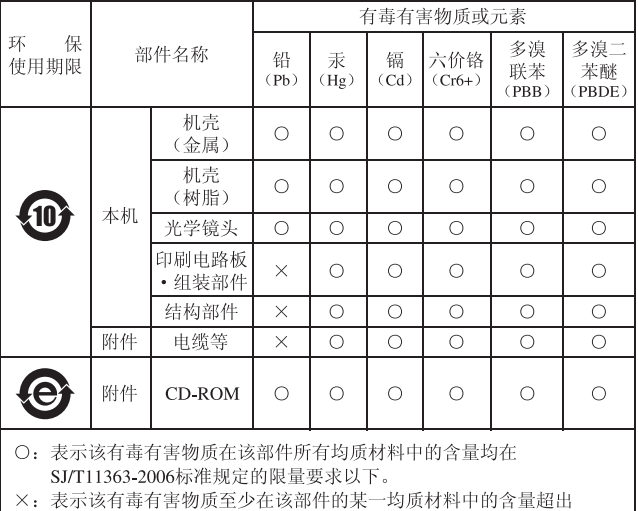

'在该部件的呆 SJ/T11363-2006标准规定的限量要求。

www.insigniaproducts.com 400-670-3030

影雅和 INSIGNIA 是 BBY Solutions, Inc. 的商标 本产品在百思买商店,五星电器商店专卖 © 2010 BBY Solutions, Inc. 保留所有权利

Ļ,